## **ANALISA PARAMETER** *SERVICE LEVEL AGREEMENT* **(SLA) PADA LAYANAN METRO ETHERNET PT TELKOM UNTUK** *WIRELESS BROADBAND* **TELKOMSEL (3G) DARI APARTEMEN WIDYA CHANDRA KE STO SEMANGGI 2 DENGAN RNC DI WISMA MULIA LANTAI 4**

**SKRIPSI** 

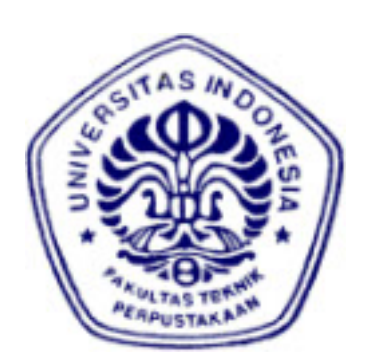

**AHMAD ARI SYAKBANI 0606073732** 

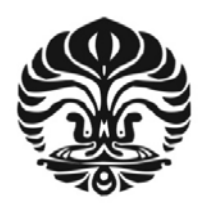

**UNIVERSITAS INDONESIA** 

**FAKULTAS TEKNIK PROGRAM STUDI TEKNIK ELEKTRO DEPOK DESEMBER 2010**

## **ANALISA PARAMETER** *SERVICE LEVEL AGREEMENT* **(SLA) PADA LAYANAN METRO ETHERNET PT TELKOM UNTUK** *WIRELESS BROADBAND* **TELKOMSEL (3G) DARI APARTEMEN WIDYA CHANDRA KE STO SEMANGGI 2 DENGAN RNC DI WISMA MULIA LANTAI 4**

## **SKRIPSI**

**Diajukan sebagai salah satu syarat untuk memperoleh gelar Sarjana Teknik** 

**AHMAD ARI SYAKBANI 0606073732** 

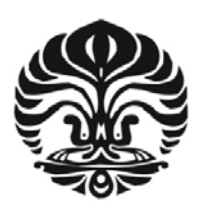

**UNIVERSITAS INDONESIA** 

**FAKULTAS TEKNIK PROGRAM STUDI TEKNIK ELEKTRO DEPOK DESEMBER 2010** 

# **HALAMAN PERNYATAAN ORISINILITAS**

**Skripsi ini adalah hasil karya sendiri, dan semua sumber baik yang dikutip maupun dirujuk telah saya nyatakan dengan benar** 

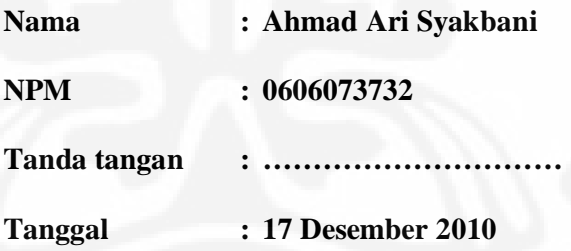

ii

## **HALAMAN PENGESAHAN**

Skripsi ini diajukan oleh Nama **NPM** Program Studi Judul Skripsi

: Ahmad Ari Syakbani : 0606073732

: Teknik Elektro

: Analisa Parameter Service Level Agreement (SLA) Pada Layanan Metro Ethernet PT Telkom Untuk Wireless Broadband Telkomsel (3G) dari

Apartemen Widya Chandra ke STO Semanggi 2 dengan RNC di Wisma Mulia Lantai 4

Telah berhasil dipertahankan di hadapan Dewan Penguji dan diterima sebagai bagian persyaratan yang diperlukan untuk memperoleh gelar Sarjana pada Program Studi Teknik Elektro, Fakultas Teknik, Universitas Indonesia.

## **DEWAN PENGUJI**

Pembimbing: Ir. Arifin Djauhari, M.T.

Penguji : Dr. Ir. Agus Santoso Tamsir, M.T.

Penguji : Filbert Hilman Juwono, S.T, M.T.

Ditetapkan di : Depok

Tanggal : Desember 2010

### **KATA PENGANTAR**

Puji dan syukur saya panjatkan kepada Tuhan Yang Maha Esa yang telah membimbing setiap detik hidup saya sehingga saya dapat menyelesaikan skripsi ini tepat pada waktunya. Penulisan skripsi ini dilakukan dalam rangka memenuhi salah satu syarat untuk mencapai Sarjana Teknik Jurusan Teknik Elektro pada Fakultas Teknik Universitas Indonesia. Saya menyadari bahwa tanpa bantuan dan bimbingan dari berbagai pihak, sangatlah sulit bagi saya untuk dapat menyelesaikan skripsi ini. Oleh karena itu saya mengucapkan terima kasih kepada:

- 1) Ir. Arifin Djauhari, M.T. selaku dosen pembimbing yang telah menyediakan waktu, tenaga, dan pikiran untuk mengarahkan saya dalam penyusunan skripsi ini;
- 2) Bapak Robin Posma , beserta staf-staf Telkom lainnya atas bimbingannya selama pelaksanaan skripsi di PT.Telekomunikasi Indonesia, Tbk;
- 3) Orang tua dan keluarga saya yang selalu memberikan perhatian, dukungan, dan doa dalam setiap usaha saya;
- 4) Rekan-rekan Teknik Elektro Universitas Indonesia angkatan 2006 dan RTC UI FM atas segala bantuan dan dukungannya;
- 5) Dan seluruh pihak yang tidak dapat saya sebutkan satu persatu.

Akhir kata, saya berharap Tuhan Yang Maha Esa berkenan membalas segala kebaikan semua pihak yang telah membantu. Semoga skripsi ini membawa manfaat bagi pengembangan ilmu.

Depok, Desember 2010

Penulis

## **HALAMAN PERNYATAAN PERSETUJUAN PUBLIKASI TUGAS AKHIR UNTUK KEPENTINGAN AKADEMIS**

Sebagai sivitas akademik Universitas Indonesia, saya yang bertanda tangan di bawah ini:

Nama : Ahmad Ari Syakbani NPM : 0606073732 Program Studi : Teknik Elektro Departemen : Teknik Elektro Fakultas : Teknik Jenis karya : Skripsi

demi pengembangan ilmu pengetahuan, menyetujui untuk memberikan kepada Universitas Indonesia **Hak Bebas Royalti Noneksklusif (***Non-exclusive Royalty-Free Right***)** atas karya ilmiah saya yang berjudul:

## **ANALISA PARAMETER** *SERVICE LEVEL AGREEMENT* **(SLA) PADA LAYANAN METRO ETHERNET PT TELKOM UNTUK** *WIRELESS BROADBAND* **TELKOMSEL (3G) DARI APARTEMEN WIDYA CHANDRA KE STO SEMANGGI 2 DENGAN RNC DI WISMA MULIA LANTAI 4**

Dengan Hak Bebas Royalti Noneksklusif ini Universitas Indonesia berhak menyimpan, mengalihmedia/format-kan, mengelola dalam bentuk pangkalan data (*database*), merawat, dan memublikasikan tugas akhir saya tanpa meminta izin dari saya selama tetap mencantumkan nama saya sebagai penulis/pencipta dan sebagai pemilik Hak Cipta.

Demikian pernyataan in saya buat dengan sebenarnya.

Dibuat di : Depok Pada tanggal : Desember 2010

Yang menyatakan

v (Ahmad Ari Syakbani)

### **ABSTRAK**

**Nama : Ahmad Ari Syakbani Program Studi : Teknik Elektro Judul : Analisa Parameter** *Service Level Agreement* **(SLA) Pada Layanan Metro Ethernet PT Telkom Untuk** *Wireless Broadband* **Telkomsel (3G) dari Apartemen**  **Widya Chandra ke STO Semanggi 2 dengan RNC di Wisma Mulia Lantai 4**

Kebutuhan telekomunikasi akan layanan berbasis data, suara, dan video terus mengalami peningkatan. Salah satu terobosan telekomunikasi untuk menjawab kebutuhan ini adalah fasilitas Metro Ethernet yang di Indonesia salah satunya dikembangkan oleh PT Telkom. Layanan Metro Ethernet ini terus disempurnakan secara berkelanjutan oleh PT Telkom termasuk melalui anak perusahaannya, Telkomsel. Untuk mengantisipasi tingginya traffic akses mobile broadband 3G, Telkomsel menyiasatinya dengan memanfaatkan Metro Ethernet yang menggunakan jaringan fiber optic miliki PT Telkom. Dalam usaha meningkatkan kehandalan infrastrukur jaringan Metro Ethernet ini maka perlu dilakukan analisa kinerja jaringan melalui parameter SLA (*Service Level Agreement*). Parameter SLA ini terdiri dari throughput, frame loss, latency, serta back to back dan diukur berdasarkan metode RFC 2544.

Kata Kunci : 3G, Metro Ethernet, RFC 2544, *Service Level Agreement*, Telkom, Telkomsel

#### **ABSTRACT**

**Name : Ahmad Ari Syakbani Study Program : Electrical Engineering Title : Analysis of Service Level Agreement (SLA) Parameter in Metro Ethernet Service of PT Telkom for Telkomsel Wireless Broadband (3G) from Widya Chandra Apartment to STO Semanggi 2 with The RNC at Wisma Mulia 4th Floor** 

Nowadays , the telecommunication needs of data, voice, and video based service keep increasing. One of the telecommunication breakthrough regarding to this high demand is Metro Ethernet facility, which in Indonesia is developed well by PT Telkom. This service is improved continously by PT Telkom including by Telkomsel as its subsidiary. In order to anticípate the dense of 3G broadband mobile acess traficc , Telkomsel get into exploitating PT Telkom fiber optic in its Metro Ethernet operation.As the effort of increasing the reliability of Metro Ethernet network infrastructure , analysis of network performance by SLA parameter (Service Level Agreement) is very important to do. This parameter consists of throughput, frame loss, latency, as well as back to back and tested by RFC 2544 method.

Keyword : 3G, Metro Ethernet, RFC 2544, Service Level Agreement, Telkom, Telkomsel

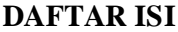

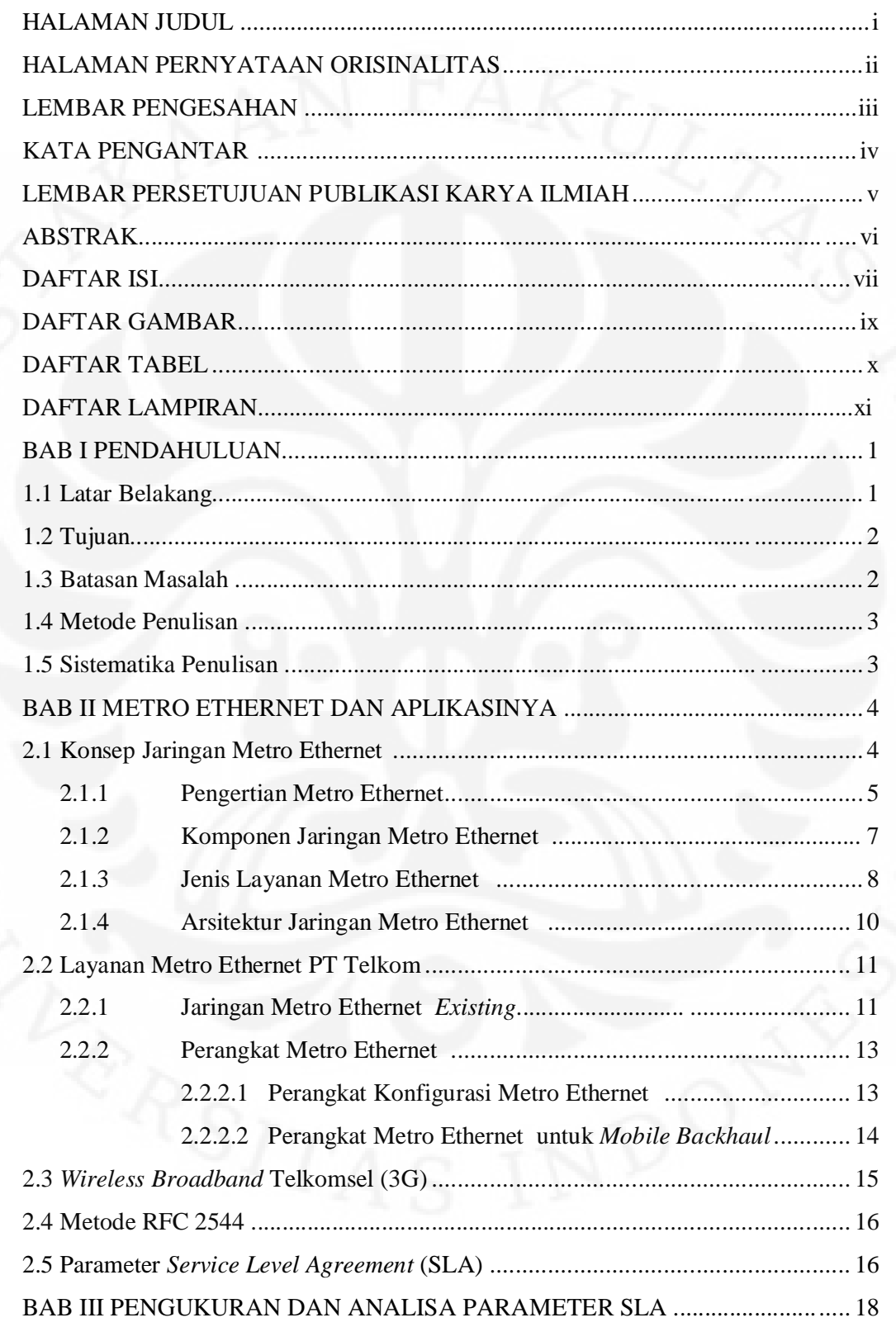

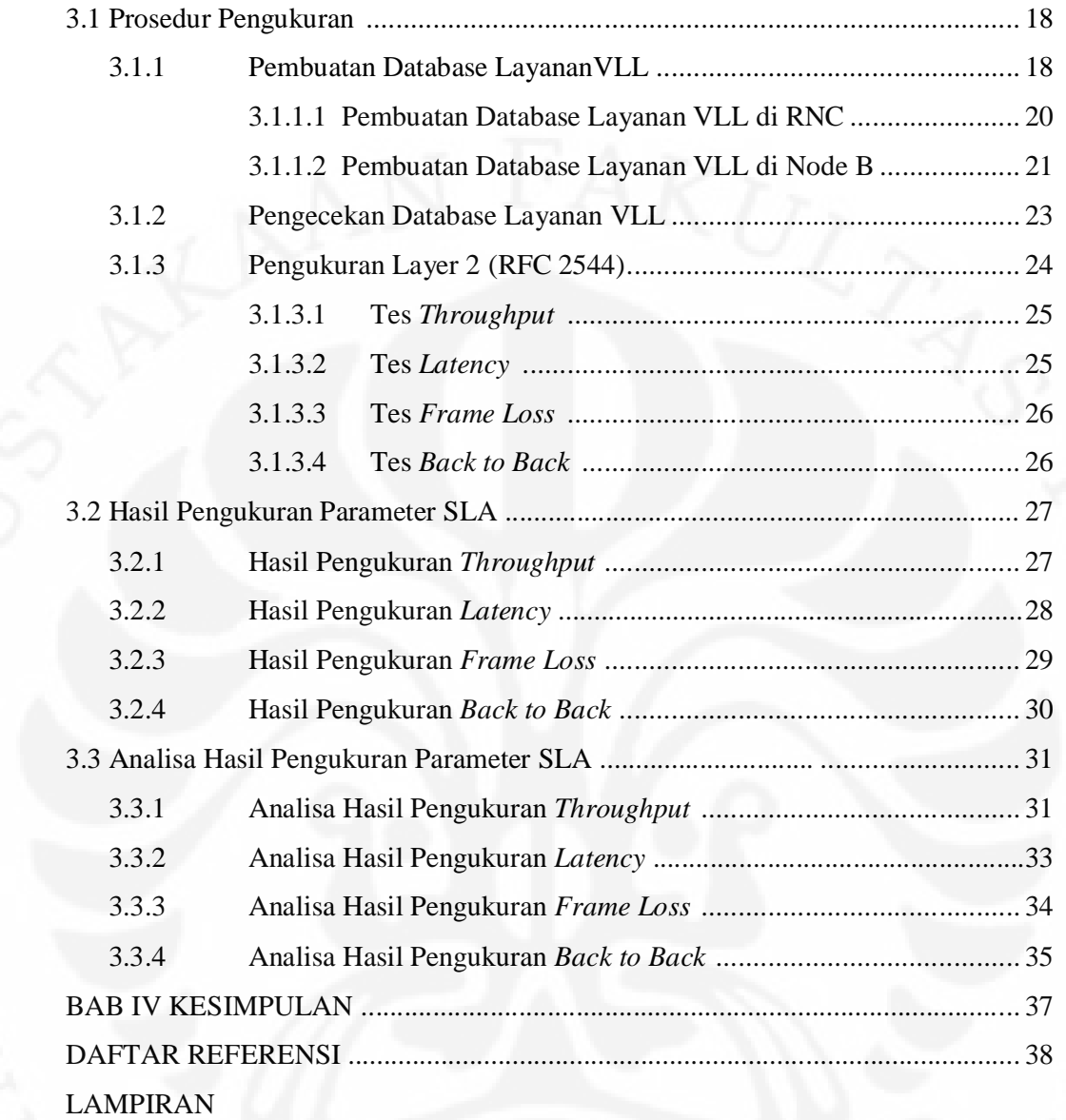

## **DAFTAR GAMBAR**

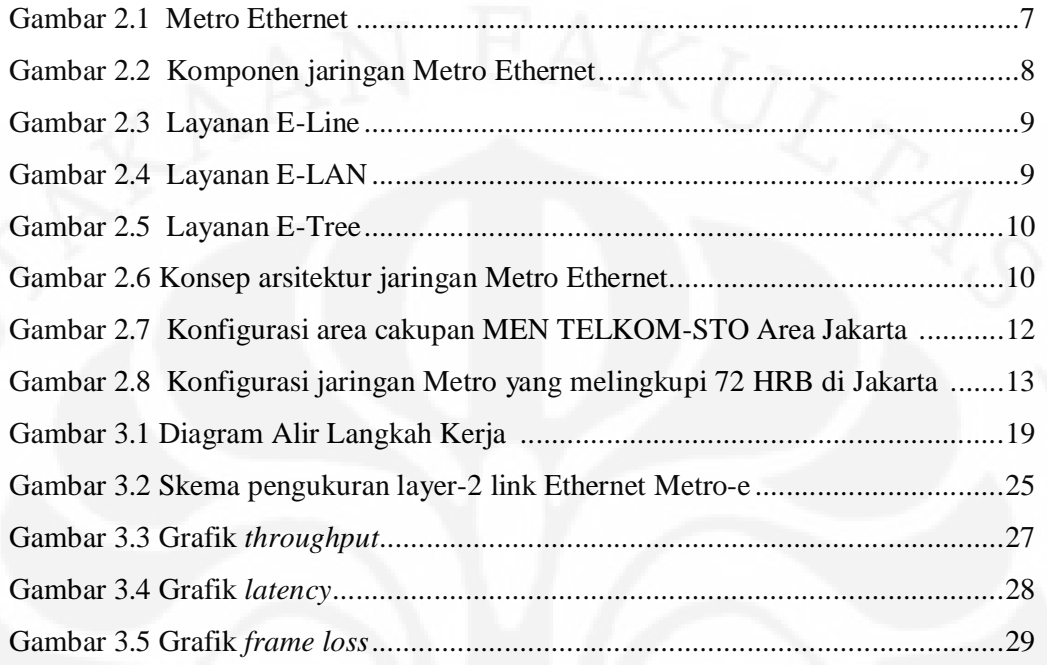

## **DAFTAR TABEL**

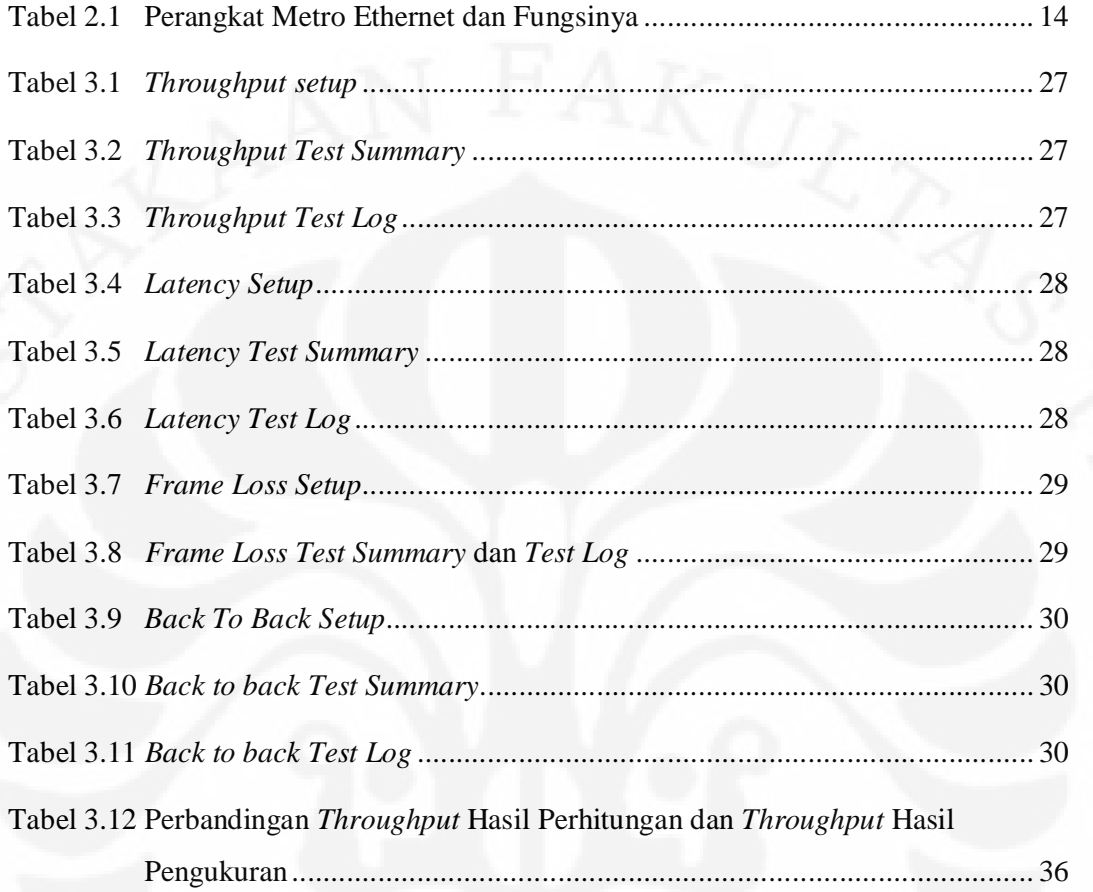

## **DAFTAR LAMPIRAN**

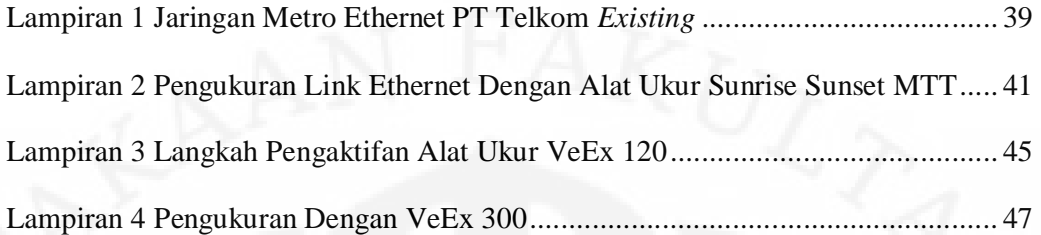

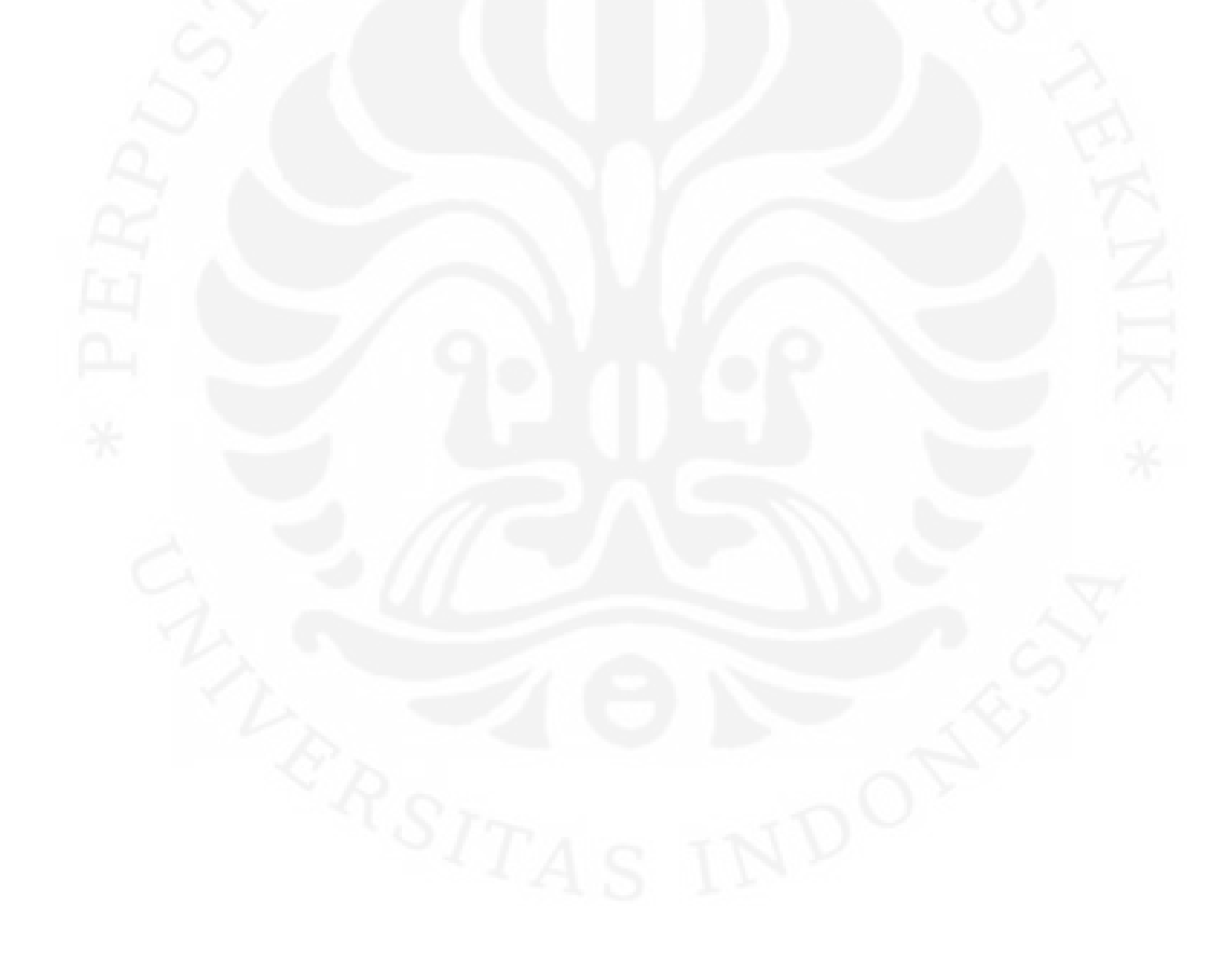

# **BAB I PENDAHULUAN**

#### **1.1 Latar Belakang**

Dinamika pasar global dan berbagai sendi penunjangnya saat ini menuntut sesuatu yang lebih cepat, lebih handal, lebih fleksibel, dan lebih ekonomis tanpa mengenal adanya batasan geografis. Dengan kondisi tersebut, kebutuhan akan layanan-layanan berbasis data, suara, dan video tentunya akan menjadi semakin tinggi. Hal ini menjadikan telekomunikasi berkembang secara cepat dalam waktu yang relatif singkat dengan harapan dapat memenuhi tuntutan pasar tersebut. Salah satu terobosan moda telekomunikasi tersebut adalah Metro Ethernet dengan fitur yang terus menerus berkembang secara intensif hingga saat ini untuk memaksimalkan komunikasi melalui internet.

Saat ini pengguna layanan jasa Metro Ethernet telah mencakup berbagai area seperti bisnis, organisasi kesehatan, institusi kesehatan, industri manufaktur, institusi pendidikan, dan lain sebagainya. Berpegang pada realita ini, maka PT Telkom sebagai sendi penting dunia telekomunikasi di Indonesia menyediakan layanan Metro Ethernet yang tentunya selalu disempurnakan secara berkelanjutan termasuk melalui anak perusahaannya PT Telekomunikasi Selular, untuk selanjutnya disebut Telkomsel. Sebagai salah satu operator selular di Indonesia, Telkomsel terus berupaya meningkatkan pelayanan dengan meluncurkan layanan *mobile broadband* dengan teknologi 3G pada tahun 1996. Untuk mengantisipasi tingginya *traffic* akses *mobile broadband* 3G, Telkomsel menyiasatinya dengan memanfaatkan Metro Ethernet yang menggunakan jaringan fiber optic miliki PT Telkom. Dalam mendukung layanan mobile broadband ini, Telkomsel telah meng-upgrade kapasitas akses Node B dengan mengimplementasikan teknologi Metro Ethernet berbasis serat optik untuk akses antara *Radio Network Controller* (RNC) dengan Node B.

Penggunaan Metro Ethernet oleh Telkomsel saat ini mulai dikembangkan. Oleh karena itu, dalam usaha meningkatkan kehandalan infrastruktur jaringan perlu dilakukan analisis dan evaluasi terhadap parameter yang mempengaruhi kinerja dari jaringan atau lebih umum dikenal sebagai *Service Level Agreement*

(SLA) parameter. Parameter SLA merupakan merupakan suatu parameter yang digunakan untuk mengukur performa kinerja jaringan termasuk jaringan Metro Ethernet [1]. Parameter SLA yang akan dianalisa lebih lanjut pada skripsi ini yaitu *throughput*, *frame loss*, *latency*, dan *back to back* sebagai parameter SLA metode Telkomsel dalam mengukur kinerja jaringan. Untuk pengukuran throughput, latency, dan back to back, tingkat keberhasilan ditentukan oleh besarnya throughput pengukuran pada metode waktu maksimum yang ditentukan. Besarnya throughput ini harus mendekati 10 Mbps sebagai basis pengukuran. Untuk frame loss, tingkat keberhasilan ditentukan oleh ada atau tidaknya frame yang hilang. Artinya bila ada *frame loss* yang terdeteksi meskipun persentasenya kecil maka dikategorikan tes tersebut gagal.

### **1.2 Tujuan Penulisan**

Skripsi ini bertujuan untuk menganalisis kinerja layanan Metro Ethernet untuk *wireless broadband* Telkomsel (3G) berdasarkan parameter SLA RFC 2544.

## **1.3 Batasan Masalah**

Batasan masalah dalam skripsi ini adalah:

- 1. Penelitian ini memaparkan implementasi layanan Metro Ethernet untuk wireless broadband Telkomsel (3G)
- 2. Parameter kinerja yang dianalisis berupa throughput, frame loss, latency, dan back to back sebagai parameter SLA metode Telkomsel dalam mengukur kinerja jaringan.
- 3. Pengukuran parameter SLA (*throughput*, *frame loss*, *latency*, dan *back to back*) yang dilakukan menggunakan metode RFC2544 dan dilakukan dari Area Network Semanggi 2.
- 4. Pengukuran parameter menggunakan basis 10 Mbps yang merupakan standar permintaan Telkomsel pada Telkom.

### **1.4 Metode Penulisan**

Metode penulisan yang digunakan oleh penulis pada skripsi ini adalah :

- 1. Studi literatur berupa studi kepustakaan dan kajian dari buku-buku teks dan jurnal-jurnal pendukung.
- 2. Studi penelitian berupa pengambilan data ke perusahaan yang bersangkutan.

## **1.5 Sistematika Penulisan**

### BAB I PENDAHULUAN

Pada bab ini dibahas mengenai latar belakang penulisan, tujuan penulisan, batasan masalah yang digunakan, metode penulisan, dan sistematika penulisan.

## BAB II METRO ETHERNET DAN APLIKASINYA

Pada bab ini dibahas mengenai konsep jaringan Metro Ethernet, *wireless broadband* Telkomsel (3G), metode RFC 2544, dan parameter *Service Level Agreement* (SLA)

## BAB III PENGUKURAN DAN ANALISA PARAMETER SLA

Pada bab ini dibahas mengenai prosedur pengukuran, hasil pengukuran, dan analisa hasil pengukuran parameter SLA.

## BAB IV KESIMPULAN

Pada bab ini dibahas mengenai kesimpulan berdasarkan analisa hasil kerja yang telah dilakukan.

#### **BAB II**

### **METRO ETHERNET DAN APLIKASINYA**

#### **2.1 Konsep Jaringan Metro Ethernet**

Ethernet awalnya adalah suatu tekonologi yang digunakan untuk komunikasi data pada suatu jaringan komputer dalam wilayah yang terbatas, umumnya pada suatu perusahaan (LAN). Kebutuhan perusahaan berkomunikasi tidak hanya untuk cakupan wilayah yang terbatas. Komunikasi dibutuhkan juga untuk cakupan yang lebih luas misalnya menghubungkan beberapa lokasi perkantoran di suatu kota dan dengan kapasitas jaringan yang besar. Hal ini dibutuhkan untuk mendukung penggunaan system yang semakin berkembang, misalnya untuk kebutuhan :

- Komunikasi multimedia dan pemanfaatan jaringan IP untuk seluruh jenis komunikasi
- Jaringan komputer perusahaan dengan trafik data yang semakin besar
- Sistem komputasi perusahaan
- Pengawasan sistem untuk beberapa jenis perusahaan

Penggunaan Ethernet yang sudah sangat banyak di perkantoran, kemudahan implementasinya, dukungan yang luas dari perangkat-perangkat keras dan lunak, serta biaya investasi dan pengoperasian yang rendah telah mendorong ekspansi pemanfaatan Ethernet untuk cakupan yang lebih luas, setidaknya di area perkotaan atau metropolitan. Hal ini di dukung oleh teknologi jaringan kabel serat optik yang dapat dimanfaatkan untuk membangun teknologi ethernet dangan cakupan yang luas.

Bagi pihak *service provider*, berkembangnya sistem manajemen jaringan, termasuk untuk Ethernet, juga telah memungkinkan pemanfaatan teknologi Ethernet ini untuk melayani publik sesuai dengan standar

operator. Oleh karena itu, muncullah teknologi Metro Ethernet yang mampu mendukung kebutuhan akan komunikasi data perusahaan tersebut.

Untuk menunjang kebutuhan akan *Next Generation Network*, teknologi Metro Ethernet menawarkan banyak sekali keuntungan yang bisa diperoleh tidak hanya oleh pihak penyedia jasa, namun juga oleh para penggunanya, diantaranya :

- 1. Kemudahan**,** hampir semua perangkat komunikasi data, khususnya untuk keperluan LAN dan juga WAN yang sederhana pasti menggunakan *interface* ethernet. Selain itu kegiatan *Operation, Administration, Maintenance, dan Provisioning* (OAM&P) dari teknologi ini juga sudah tidak asing lagi bagi para penyedia jasanya, seperti halnya melakukan OAM&P pada jaringan lokal saja.
- 2. Nilai ekonomis yang tinggi,
	- Karena penggunaannya yang sangat luas, bahkan hampir semua perangkat jaringan menggunakan *interface* ini, maka harga perangkat berbasis teknologi ini sangat bersaing di pasaran.
	- Tidak memerlukan investasi perangkat *modem/mux* (dapat langsung dihubungkan dengan kabel UTP /Ethernet - RJ45). Selain itu juga tidak perlu router yang canggih tetapi cukup *switch* yang punya fitur berkelas *Metro Ethernet*. Selain itu tidak perlu modem dan konverter.
	- Fleksibel, dalam hal variasi layanan dan *upgrade/downgrade* terhadap servis yang diinginkan hampir tidak ada biaya yang perlu dikeluarkan.
- 3. Bandwith yang dapat diatur, kebutuhan bandwidth dapat diberikan sesuai kebutuhan pelanggan.
- 4. Kehandalan yang terjamin, menggunakan sistem proteksi baik yang berbasis SDH maupun Ethernet.

### **2.1.1 Pengertian Metro Ethernet**

*Metro Ethernet Network* (MEN) secara umum didefenisikan sebagai suatu jaringan yang menghubungkan sejumlah LAN yang terpisah secara geografis melalui jaringan WAN atau backbone yang disediakan oleh suatu service provider.

MEN menyediakan layanan konektivitas dalam cakupan metropolitan/perkotaan yang memanfaatkan ethernet sebagai protokol utamanya dan mampu menyalurkan aplikasi broadband.

Bagi pelanggan, layanan Metro Ethernet ini dipandang sebagai layanan yang mudah, sederhana dan murah dengan bertambahnya kebutuhan bandwidth. Secara lebih teknis, Metro Ethernet Service merupakan layanan komunikasi data yang menyediakan interface dan protokol ethernet, yang disediakan oleh suatu MEN. Perangakat jaringan di sisi pelanggan, yaitu *customer equipment* (CE) terhubung ke MEN melalui suatu *user network interface* (UNI).

Metro Ethernet sebenarnya sama dengan ethernet atau *fast ethernet* pada LAN (*Local Area Network*) tetapi perbedaannya adalah LAN hanya pada satu gedung sedangkan Metro Ethernet ini adalah untuk menghubungkan dua LAN pada gedung yang berbeda dengan jarak puluhan bahkan ratusan kilometer. sehingga Metro Ethernet dapat digabungkan menjadi kelompok WAN walaupun pada mulanya adalah teknologi LAN. Hal ini dijelaskan secara ilustratif pada Gambar 2.1

Jaringan Metro Ethernet umumnya didefinisikan sebagai *bridge* dari suatu jaringan atau menghubungkan wilayah yang terpisah, bisa juga menghubungkan LAN dengan WAN atau *backbone network* yang umumnya dimiliki oleh *service provider*. Jaringan Metro Ethernet menyediakan layanan-layanan menggunakan ethernet sebagai *core protocol* dan aplikasi *broadband*. Dengan speed/kecepatan bandwidth yang besar yaitu 10/100 Mbps, bahkan 1/10 Gbps.

Teknologi Ethernet dipilih utntuk jaringan berskala metro dikarenakan teknologi Ethernet telah digunakan secara luas oleh masyarakat, terutama dalam LAN. Interface Ethernet telah tersebar kemana-mana dan keberadaannya sangat banyak. Selain itu, bandwidth yang ditawarkan oleh teknologi ini juga dapat mudah diperbesar. Hingga kini teknologi Ethernet yang perangkatnya telah banyak beredar di pasaran telah mencapai bandwidth tertinggi sebesar 10 Gigabit per Second. Namun, Ethernet juga menyediakan teknologi Ethernet dengan bandwidth 10 Mbps, 100 Mbps, dan 1000 Mbps.

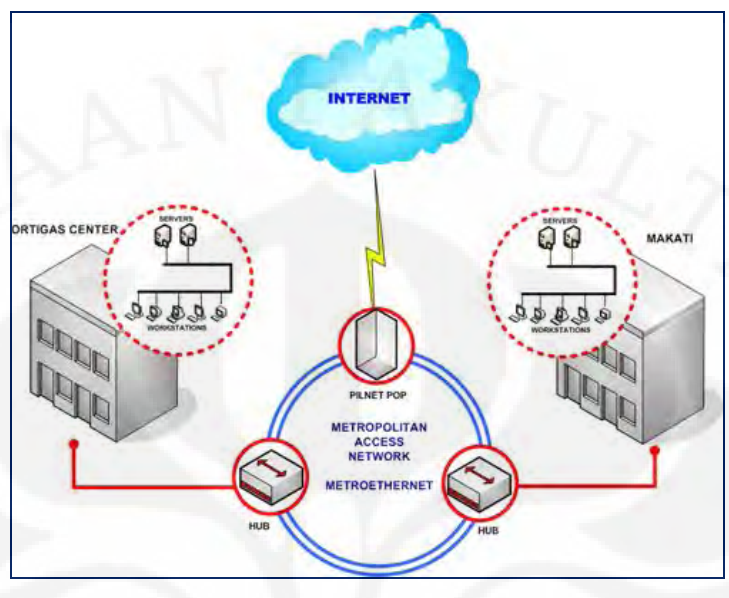

**Gambar 2.1 Metro Ethernet** 

*Metro Ethernet network* memiliki karakteristik antara lain :

- Teknologi IP optik berbasis Synchronous *Digital Hierarchy* atau Ethernet.
- Dapat mengakomodasi layanan berupa *voice*, data, *high speed internet access* dan video.
- Kecepatan tinggi hingga Gigabit Ethernet/1000Mbps.

### **2.1.2 Komponen Jaringan Ethernet**

Konfigurasi dasar implementasi Metro Ethernet terdiri atas perangkat *core*, *edge*, *customer edge.* Perangkat-perangkat tersebut membentuk suatu tingkatan-tingkatan dalam mengagregasi layanan mulai dari *customer* ke jaringan *core*. Komponen perangkat dari jaringan Metro Ethernet berserta tingkatan masing-masing perangkat ditunjukkan pada Gambar 2.2.

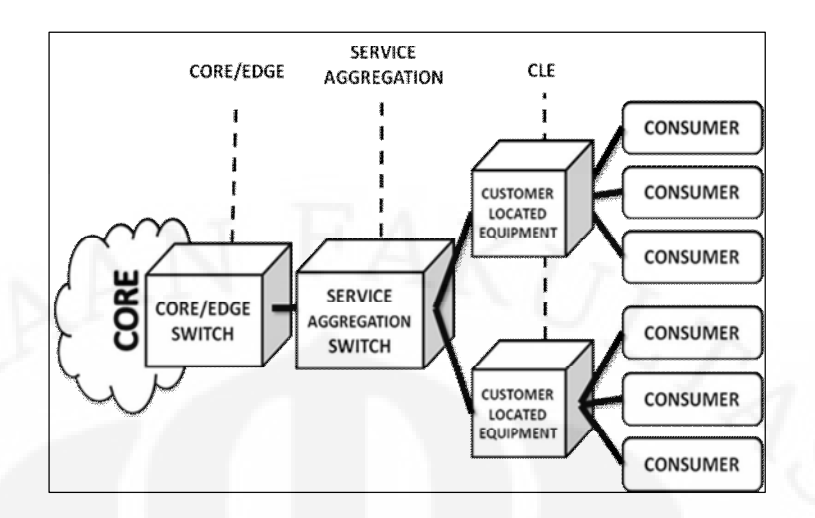

#### **Gambar 2.2 Komponen jaringan Metro Ethernet Source: Telkom PORTAL**

Perangkat-perangkat *consumer* dapat saling berkomunikasi melalui koneksi *virtual* yang terbentuk pada jaringan yang disebut dengan *Virtual Private Network* (VPN).

## **2.1.3 Jenis Layanan Metro Ethernet**

Metro Ethernet Forum (MEF) mendefinisikan tiga tipe layanan dasar Metro Ethernet, yaitu E-Line, E-LAN, dan E-Tree [2]

### **a. Tipe Ethernet Line (E-Line)**

Tipe ini digunakan untuk layanan *point-to-point*.Seperti yang dideskripsikan pada Gambar 2.3 , E-Line menyediakan bandwidth simetris dua arah. E-Line dapat digunakan untuk membuat layanan yang serupa dengan *Frame Relay* ataupun *Virtual Leased Line*. Hal ini dapat dicapai dengan mengatur jaminan parameter performansinya saja, seperti CIR, CBS, EIR, *delay* minimal, *jitter*, *loss*.

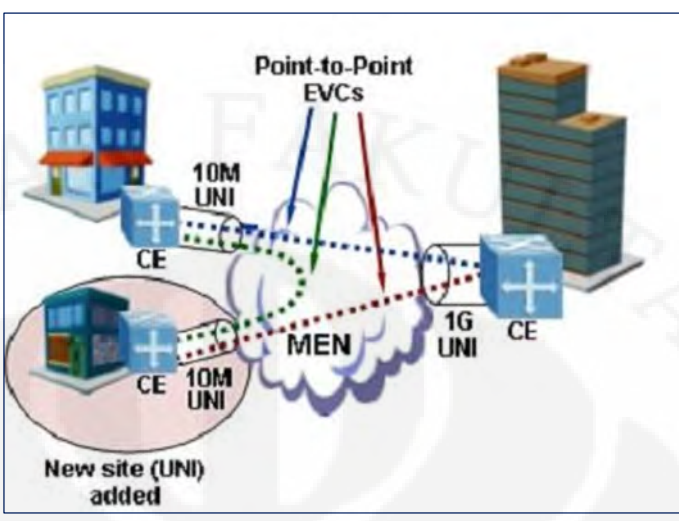

**Gambar 2.3 Layanan E-Line** 

## **b. Tipe** *Ethernet LAN* **(E-LAN)**

Tipe ini digunakan untuk menyediakan konektivitas *multipoint*. MEN seolah – olah menjadi sebuah LAN besar yang menghubungkan site-site pelanggan seperti yang ditunjukkan pada Gambar 2.4.

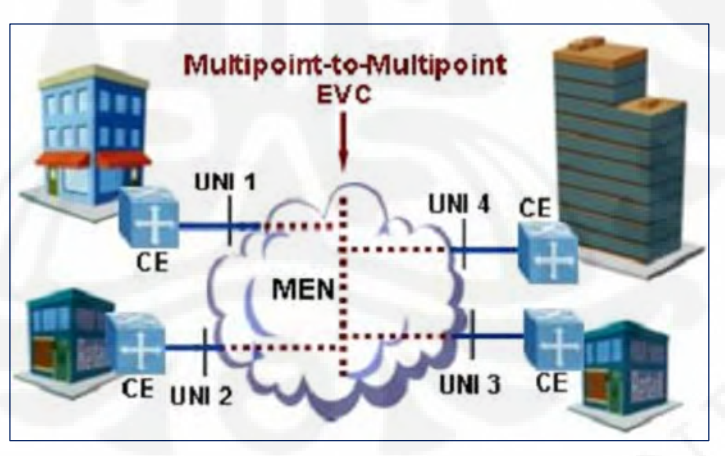

**Gambar 2.4 Layanan E-LAN** 

## **c. Tipe** *Ethernet Tree* **(E-Tree)**

 Tipe ini digunakan untuk layanan *Ethernet multipoint* yang berpusat pada suatu node (*rooted multipoint*) yang ditunjukan pada Gambar 2.5 sehingga

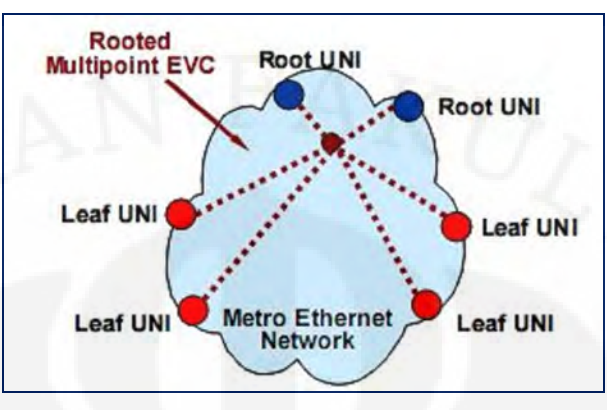

disebut sebagai '*tree*'. Yang membedakan E-Tree dengan E-Line adalah setiap *leaf UNI* harus berkomunikasi dengan *root UNI* terlebih dahulu.

**Gambar 2.5 Layanan E-Tree** 

## **2.1.4 Arsitektur Jaringan Metro Ethernet**

Arsitektur *Metro Ethernet network* (MEN) dibagi menjadi 3 layer, seperti yang ditunjukkan pada Gambar 2.6.

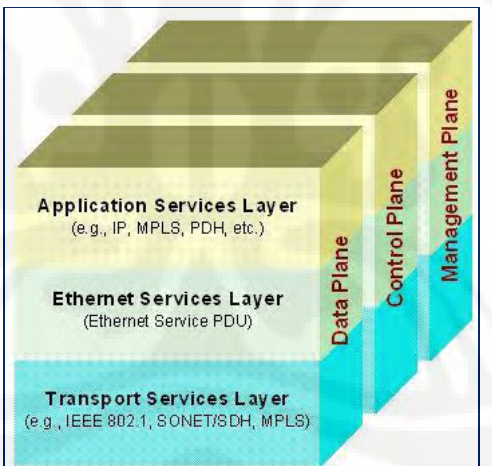

**Gambar 2.6 Konsep arsitektur jaringan Metro Ethernet** 

Adapun ketiga layer tersebut, yaitu :

## **a.** *Ethernet Services Layer* **(ETH layer)**

 Layer ini berfungsi untuk mengatur segala macam urusan berkaitan dengan *frame* ethernet.

## **b.** *Transport Services Layer* **(TRAN layer)**

Layer ini berfungsi untuk mengurus konektivitas antar layer ETH. Dengan kata lain, layer ini berfungsi untuk mengurus transmisi *frame* ethernet dari layer atasnya. Teknologi yang bisa digunakan untuk layer TRAN : IEEE 802.3 PHY, IEEE 802.1 *bridged networks*, *SONET/SDH High Order/LOW Order path networks,* ATM VC, OTN ODUk, PDH DS1/E1, MPLS LSP, dll. Dengan kata lain, MEN tidak terus menerus menggunakan *transport Ethernet*. MEN dapat menampung SDH yang sudah ada, menggunakan IP MPLS, murni Ethernet, ataupun di atas DWDM.

#### **c.** *Application Services Layer* **(APP layer)**

Layer ini berfungsi untuk mendukung layanan aplikasi yang akan dibawa oleh *frame* Ethernet dari MEN. Layanan aplikasi adalah layanan yang akan dibawa oleh MEN, contohnya adalah IP, E1, MPLS. Yang berpotensi membingungkan adalah jenis layanan aplikasi yang dibawa oleh MEN ternyata bisa juga menjadi layer TRAN, misalnya MEN digunakan untuk membawa MPLS, sementara MEN nya sendiri berjalan di atas IP MPLS (tapi kedua MPLS tersebut berbeda).

## **2.2 Layanan Metro Ethernet PT Telkom**

## **2.2.1 Jaringan Metro Ethernet** *Existing*

Sejak pertengahan November tahun 2007, PT Telkom sudah mulai mengembangkan infrastruktur jaringan Metro Ethernet di beberapa wilayah metropolitan di Indonesia termasuk area Jakarta dengan jumlah node perangkat Metro Ethernet sebanyak 142 lokasi yang tersebar di seluruh wilayah Jakarta Area (Jakarta-Bogor-Depok-Tangerang-Bekasi) dengan dukungan sistem serat optik (48/96/256 *core*) yang terkoneksi secara *mesh* (jejaring) di antara node-node layanan Telkom metro [3]. Konfigurasi jaringan Metro Ethernet yang mendukung layanan Telkom Metro area Jakarta terbagi atas dua bagian yang terintegrasi dalam *system platform* yang sama, yaitu jaringan Metro Ethernet Telkom Sambungan Telepon Otomatis (STO) dan jaringan Metro Ethernet Telkom *High Rise Building* (HRB). Detail jaringan Metro Ethernet *existing* dimuat dalam Lampiran 1.

Konfigurasi jaringan Metro Ethernet yang mendukung layanan Telkom Metro di area Jakarta terbagi atas dua bagian yang terintegrasi dalam *system platform* yang sama, yaitu 70 node STO TELKOM *Network* Regional (NetRe) area Jakarta (Gambar 2.7) dan 72 node HRB yang tersebar pada segitiga emas Jakarta (Jl. Gatot Subroto – Jl.Rasuna Said – Jl. Jend. Sudirman) dan Jl. MH.Thamrin (Gambar 2.8). Gambar 2.7 menunjukkan jaringan Metro Ethernet *existing* yang dimiliki oleh TELKOM pada Area Jakarta.

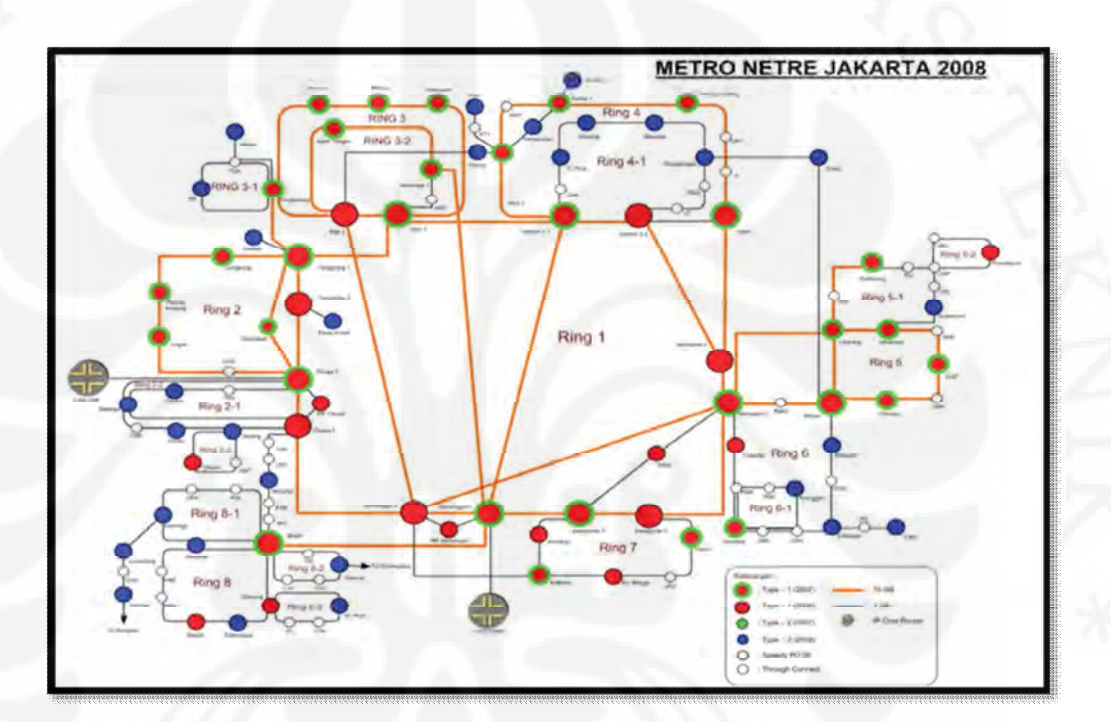

**Gambar 2.7 Konfigurasi area cakupan MEN TELKOM-STO Area Jakarta** 

Pada Gambar 2.7 dapat dilihat bahwa Telkom area Jakarta telah memiliki jaringan optik dengan 70 STO yang tersebar hampir di seluruh area Jabodetabek sehingga dapat mendekatkan jaringan ke pelanggan. Keberadaan STO yang tersebar tersebut penting dalam mempermudah integrasi Node B ke dalam jaringan Metro Ethernet. Jaringan Metro Ethernet terbagi atas dua kategori besar, yaitu IP *Core* dengan kecepatan 10 Gbps dan *Edge* dengan kecepatan 1 Gbps.

Seperti yang telah dijelaskan sebelumnya, jaringan metro TELKOM area Jakarta juga terdiri atas jaringan Metro HRB yang menghubungkan 72 HRB ke jaringan Metro Ethernet. Hal ini turut berpengaruh pada aksesibilitas Node-B ke jaringan metro karena beberapa diantara Node B Telkomsel terletak pada atap gedung. Jaringan metro Telkom HRB area Jakarta tahun 2008 ditunjukkan pada Gambar 2.8. Ekspansi jaringan Metro Ethernet turut didukung oleh jaringan serat optik Telkom *existing.* 

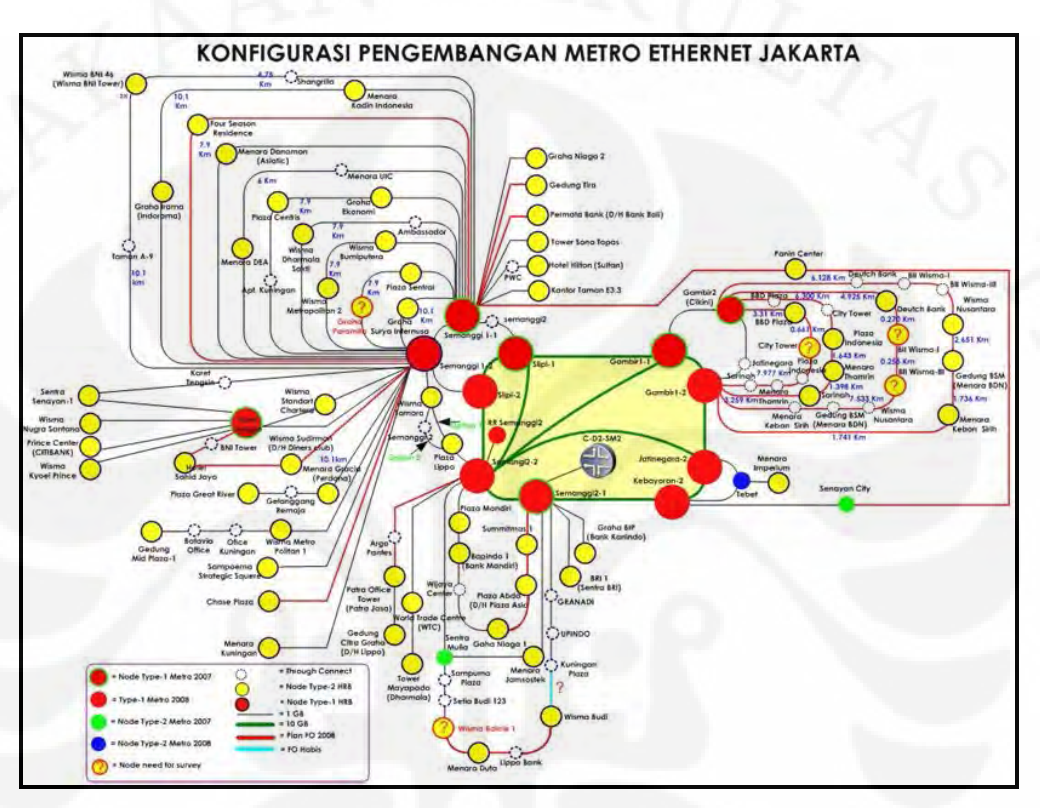

**Gambar 2.8 Konfigurasi jaringan Metro yang melingkupi 72 HRB di Jakarta [4]** 

### **2.2.2 Perangkat Metro Ethernet**

### **2.2.2.1 Perangkat Konfigurasi Metro Ethernet**

Tiga jenis perangkat yang digunakan dalam konfigurasi Metro Ethernet, yaitu :

# **a.** *Customer Located Equipment* **(CLE) /** *Multi-Tenant Unit* **(MTU) /**  *Customer Premeises Equipment* **(CPE)**

Bentuk fisik perangkat ini biasanya berukuran kecil, berupa ethernet switch single-box 10/100 Mbps. Untuk *interface uplink* biasanya bersifat modular sesuai dengan kebutuhan *bandwidth* dari pelanggan, misalnya *Fast Ethernet* atau Giga Ethernet.

### **b.** *Service-Aggregation Switch*

Merupakan perangkat MEN yang juga berfungsi untuk mengagregasi trafik dari sejumlah CLE yang dapat berasal dari satu atau beberapa pelanggan, tergantung dari kebutuhan kapasitas masing-masing pelanggan.

### **c.** *Core/Edge Switch*

Merupakan perangkat yang menjadi batas antara MEN dengan *core network*. Salah satu fungsi yang dilakukan oleh perangkat ini adalah melakukan proses *service migration*.

#### **2.2.2.2 Perangkat Metro Ethernet Telkom untuk** *Mobile Backhaul*

Jaringan Metro Ethernet untuk *mobile backhaul* adalah jaringan IP/MPLS untuk *backhauling* trafik selular dengan menggunakan teknologi *pseudowire* untuk mengemulasikan rangkaian TDM, *link* ATM dan Ethernet. Telkom menggunakan solusi *carrier* ethernet pabrikan Alcatel-Lucent untuk menawarkan layanan Metro Ethernet yang terpadu dengan infrastruktur IP/MPLS. Jaringan Metro Ethernet untuk *mobile backhaul* dibentuk dengan perangkat *switch* dan *router* seperti 7705 SAR (*Service* Aggregation *Router*), 7405 ESS (Ethernet *Service* Switch), dan 7750 SR (*Service Router*). Pembagian perangkat sesuai dengan fungsinya ditunjukkan pada Tabel 2.1.

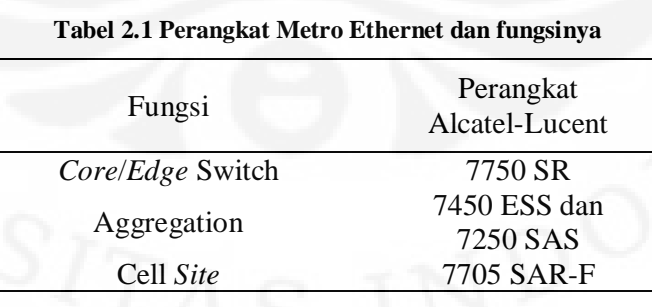

#### **2.3 Wireless Broadband Telkomsel (3G)**

Layanan *mobile broadband* atau yang dikenal dengan istilah layanan generasi ke-3 (3G) merupakan salah satu upaya eksistensi para operator sekaligus peluang bisnis untuk meningkatkan keuntungan operator telekomunikasi. Setelah sukses melakukan *trial* layanan 3G pada 26 Mei 2005 di Jakarta dan menerima lisensi 5 MHz spectrum 3G pada Februari 2006, Telkomsel akhirnya meluncurkan layanan 3G-nya pada September 2006 di Jakarta. Berbagai fitur layanan 3G yang dapat dinikmati diantaranya adalah pembicaraan video (*video call*), siaran televisi melalui *handset* (*mobile* TV), *mobile conference*, dan pesan video (video SMS).

Pada April 2007 diluncurkan layanan akses internet berbasis teknologi *High-Speed Downlink Packet Access* (*HSDPA*) yang disebut dengan Telkomsel Flash. Telkomsel Flash adalah layanan akses internet nirkabel kecepatan tinggi Telkomsel yang diakses melalui modem *datacard*, ponsel, ataupun *router*. Melalui layanan ini, pelanggan dapat menikmati semua fitur-fitur yang berhubungan dengan internet seperti *browsing*, e-mail dan *instant messaging* (Blackberry® Messenger/BBM, Yahoo! Messenger, Google Talk, Windows Live Messenger), *mobile-commerce*, dan *social networking* (Facebook, Twiiter, MySpace, Flickr, dst) termasuk layanan Blackberry®. Layanan Telkomsel Flash diakses melalui laptop atau *Personal Computer* (PC) untuk melakukan koneksi jaringan internet dengan kecepatan tinggi (secara teoritis hingga 3,2 Mbps) pada jangkauan jaringan HSDPA/3G/*EDGE*/GPRS Telkomsel.

Untuk memperkuat pondasi jaringan Telkomsel dan mendukung komitmennya dalam menyediakan kualitas layanan kepada pelanggan *broadband*, Telkomsel meminta tambahan *bandwidth* 5 MHz di awal September 2009 sehingga secara keseluruhan sekarang Telkomsel mempunyai spektrum 3G sebesar 10 MHz. Dengan adanya tambahan *bandwidth* 3G sebesar 5 MHz, maka Next Generation Flash diluncurkan pada November 2009 sebagai *upgrade* teknologi jaringan dari HSDPA 7,2 Mbps ke teknologi HSPA+ 21 Mbps. Teknologi ini memungkinkan pelanggan mempunyai kecepatan akses maksimum 21 Mbps secara teoritis untuk melakukan *browsing* internet.

#### **2.4 Metode RFC 2544**

Metode RFC 2544 adalah standar yang disusun oleh Internet Engineering Task Force (IETF), badan standarisasi Internet, yang berisi metodologi yang menetapkan garis besar pengujian yang diperlukan untuk mengukur dan membuktikan kriteria kualitas jaringan carrier Ethernet.

Metode yang digunakan dalam pengukuran adalah dengan membandingkan secara *out-of-service* (tanpa trafik) untuk mengevaluasi performa suatu jaringan dengan menggunakan 4 parameter, yaitu : Uji *Throughput*, Uji *Frame Loss,* Uji *Latency,* dan Uji *Back-to-Back.* Dimana masing-masing pengujian tersebut pada akhirnya memvalidasi dari sebuah kriteria di dalam SLA (*Service Level Agreement*).

Metodologi RFC 2544 mendefinisikan ukuran *frame* dalam pengujian, durasi pengujian, dan berapa kali pengulangan yang perlu dilakukan dalam setiap pengujian. Setelah selesai, serangkaian pengujian ini akan memberikan suatu ukuran performa dari jaringan ethernet yang sedang diuji [5].

Paket pengujian RFC 2544 mempunyai tujuh ukuran *frame* dasar yang sudah ditetapkan yaitu: 64, 128, 256, 512, 1024, 1280 dan 1518 bytes untuk simulasi berbagai jenis trafik. Tujuannya adalah agar dapat memastikan jaringan ethernet yang diuji dapat mendukung segala macam jenis layanan (seperti VoIP, Video streaming, CES, dan sebagainya).

Ukuran *frame* yang kecil (misal 64 bytest) akan membuat jumlah *frame* ethernet yang dikirim jumlahnya banyak sehingga akan menekan kemampuan perangkat jaringan untuk melakukan *switching frame* yang banyak tersebut.

### **2.5 Parameter Service Level Agreement (SLA)**

Parameter *Service Level Agreement* (SLA) merupakan parameter yang dapat mempengaruhi kinerja jaringan sehingga sering digunakan sebagai standar dari efektivitas jaringan. Parameter SLA yaitu [6]:

*1. Throughput* 

Data *throughput* adalah maksimum jumlah data yang dapat dilewatkan dari sumber ke tujuan tanpa ada *loss*.

## *2. Latency*

Total waktu yang ditempuh *frame* dari sumber ke tujuan (jumlah *processing delay* di *network element* + *propagation delay*)

3. *Frame Loss*

Jumlah *frame* yang berhasil dikirim dari sumber, tetapi tidak pernah diterima di tujuan (persentasi dari *frame* yang sukses).

4. *Back to Back (Burstability/Maximum Throughput)* Jumlah *frame* yang dapat dikirim *back-to-back* dengan minimal IPG *(Inter packet gap*)

#### **BAB III**

### **PENGUKURAN DAN ANALISA PARAMETER SLA**

### **3.1 Prosedur Pengukuran**

Dalam evaluasi kinerja layanan Metro Ethernet ini, terdapat beberapa tahapan prosedur yang harus diimplementasikan untuk memenuhi parameter kinerja jaringan. Berikut ini akan dibahas langkah kerja yang dilakukan untuk mencapai parameter SLA jaringan tersebut sebagaimana yang tergambar pada diagram alir Gambar 3.1. Langkah kerja juga akan mencakup langkah pengukuran yang dilakukan berdasarkan RFC 2544 sebagai standar analisa parameter SLA tersebut.

### **3.1.1 Pembuatan** *Database* **Layanan VLL**

Bentuk layanan Metro-e untuk Telkomsel adalah VLL (*virtual leased line*), *point to point* yang di Metro-e digunakan terminologi epipe.

Pada *port* Node Metro yang terhubung dengan Tellab di RNC menggunkan koneksi optic SFP 3HE00062AA GigE LX SFP Optics Module – LC dan diset sebagai trunking dengan encapsulation dot1q. Pada *port* inilah semua layanan *point to point* (epipe) akan bermuara.

Adapun langkah-langkah pembuatan *database* layanan VLL terdapat dua bagian yang saling berkaitan yaitu pembuatan *database* layanan VLL di RNC dan Node B sebagaimana yang dideskripsikan pada bagian 3.1.1.1. dan 3.1.1.2.

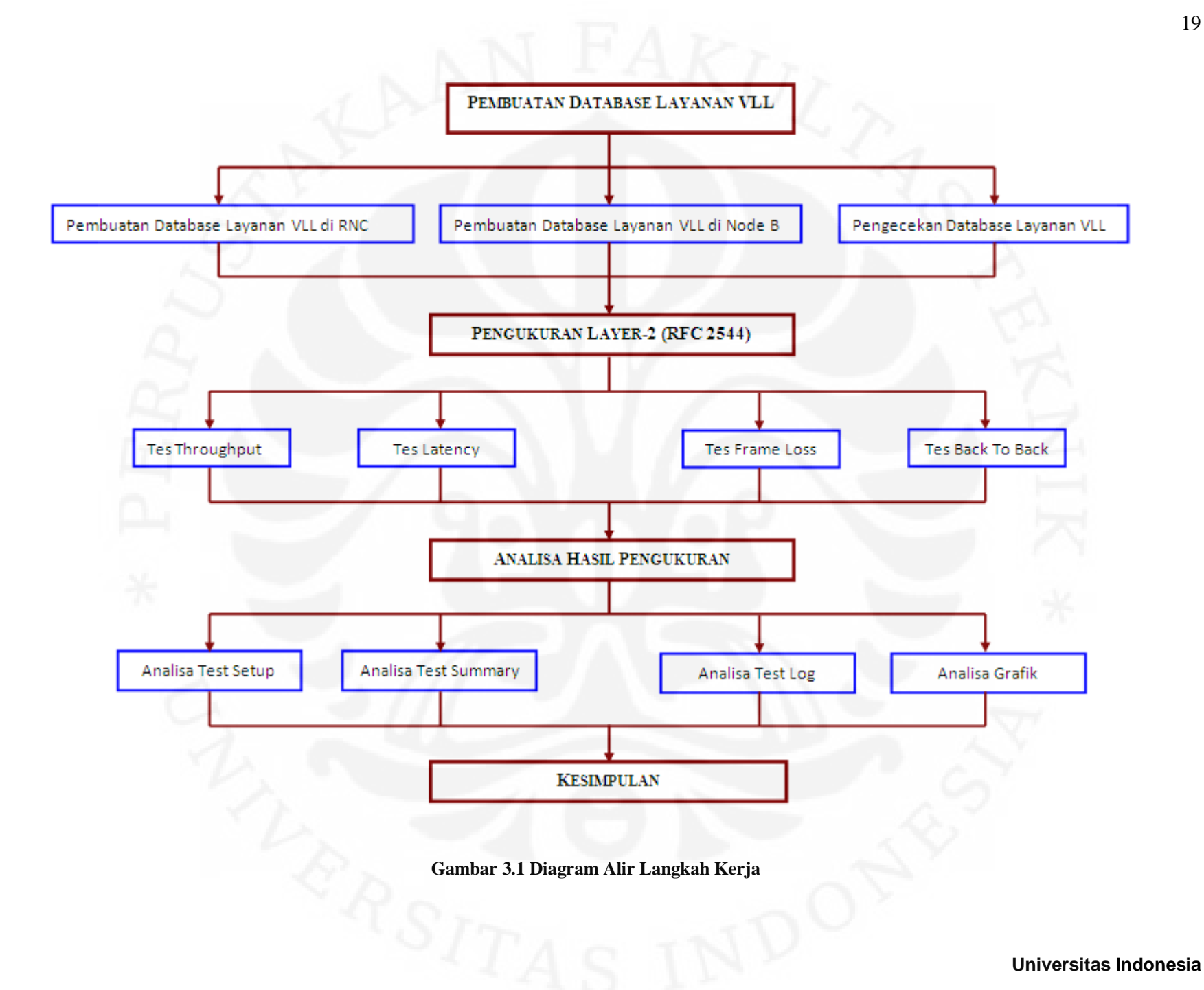

### **3.1.1.1 Pembuatan** *Database* **Layanan VLL di RNC**

# **1. Mengalokasikan dan membuat konfigur sebuah** *port* **untuk koneksi ke RNC, misal 1/1/5, ME-HRB-JKT-SIN**

B:ME-HRB-JKT-SIN# configure *port* 1/1/5 create B:ME-HRB-JKT-SIN>config>*port*#

-------------------------------------------------------

description "TELKOMSEL 4Mb POINT to MULTIPOINT ethernet mode access encap-type dot1q mtu 9212 exit no shutdown

**2. Membuat konfigurasi** *Service Distribution Point* **(SDP) sebagai** *tunnel* **ke arah Metro-E tujuan , misal ke arah Metro-E SM1** 

> B:ME-HRB-JKT-SIN>config>service>sdp 18 mpls create # info B:ME-HRB-JKT-SIN>config>service>sdp#

> > far-end 172.30.129.18 ldp keep-alive shutdown exit no shutdown

----------------------------------------------

----------------------------------------------

**3. Membuat konfigurasi** *Service* **VLL sesuai VC-ID yang sudah ditentukan, misal VC-ID 205201254.** 

> B:ME-HRB-JKT-SIN# configure service epipe 205201254 B:ME-HRB-JKT-SIN>config>service>epipe# info

```
 description "T-SEL GRAHA ANUGRAH" 
service-mtu 9190 
sap 1/1/5:2952 create 
  ingress 
     scheduler-policy "bandwidth" 
     qos 52010 
  exit 
  egress 
     scheduler-policy "bandwidth" 
     qos 52010 
  exit 
exit 
spoke-sdp 22:205201254 create 
exit 
no shutdown
```
B:ME-HRB-JKT-SIN>config>service>epipe#

----------------------------------------------

Contoh layanan di atas adalah layanan Telkomsel dari RNC yang terhubung di Metro-E node B:ME-HRB-JKT-SIN ke IFUH (node B) yang terhubung di Metro-E node A:ME-A-JKT-CKN dengan BW = 10 Mbps

### **3.1.1.2 Pembuatan** *Database* **Layanan VLL di Node-B**

----------------------------------------------

**1. Mengalokasikan dan membuat konfigur sebuah** *port* **untuk koneksi ke Node-B, misal 4/1/6, ME-A-JKT-CKN** 

> A:ME-A-JKT-CKN# configure *port* 4/1/6 create A:ME-A-JKT-CKN>config>*port*#

> > description "T-SEL GRAHA ANUGRAH to HRB-SIN 10Mb" ethernet mode access

 mtu 9212 exit no shutdown

# **2. Mengkonfigurasikan** *Service Distribution Point* **(SDP) sebagai** *tunnel* **ke arah Metro-E tujuan , misal ke arah Metro-E SIN**

A:ME-A-JKT-CKN>config>service>sdp 96 mpls create

----------------------------------------------

 far-end 172.30.129.96 ldp keep-alive shutdown exit no shutdown

**3. Mengkonfigurasikan** *Service* **VLL sesuai VC-ID yang sudah ditentukan, misal VC-ID 205201254.** 

> A:ME-A-JKT-CKN# configure service epipe 205201254 customer 205201254 create

A:ME-A-JKT-CKN>config>service>epipe#

description "T-SEL GRAHA ANUGRAH to HRB-SIN 10Mb"

service-mtu 9190

sap 4/1/6 create

ingress

scheduler-policy "bandwidth"

qos 52010

exit

egress

scheduler-policy "bandwidth"

```
 qos 52010
```
exit

exit

```
 spoke-sdp 96:205201254 create 
exit 
no shutdown
```
Contoh layanan di atas adalah layanan Telkomsel dari IFUH (node B) yang terhubung di Metro-E node A:ME-A-JKT-CKN ke RNC yang terhubung di Metro-E node B:ME-HRB-JKT-SIN dengan BW = 10 Mbps

## **3.1.2 Pengecekan** *Database* **Layanan VLL**

Untuk memastikan apakah *database* layanan VLL yang dikonfigurasi dapat beroperasi atau tidak, perlu dilaksanakan pengecekan sebagai berikut :

**1.** *PORT*

Perintah : show *port* a/b/c

Indikasi berhasil jika secara admin, link dan *operation* statusnya UP

**2. SAP** 

Perintah: show service sap-using | match *port-no* Indikasi berhasil jika secara admin dan *operation* statusnya UP

**3. SDP** 

Perintah : show service sdp-using | match *VC-ID*  Indikasi berhasil jika *operation* statusnya UP

## **4. SERVICE**

Perintah :

a. show service service-using | match nomor *VC-ID* 

Indikasi berhasil jika secara admin dan *operation* statusnya UP

b. show service id nomor *VC-ID* all

Indikasi berhasil jika *flag* statusnya *none*

### **5. TES OAM VCCV-PING**

#### Perintah :

oam vccv-ping <sdp-id:vc-id> [src-ip-address <ip-addr> dst-ip-address <ipaddr> pw-id <pw-id>] [size <octets>] [count <send-count>] [interval <interval>]

Indikasi berhasil jika 0.00%packet loss, round-trip min < 20ms

### **3.1.3 Pengukuran Layer-2 (RFC2544)**

Sebelum RNC diintegrasikan dengan Node-B, link Ethernet yang menghubungkan keduanya harus dipastikan kualitasnya, yaitu dengan melakukan pengukuran layer-2 sebagaimana yang ditunjukkan pada Gambar 3.2. Prasyarat pengukuran layer-2 ini adalah pengukuran layer fisik untuk *core optic*, terutama antara node-B di BTS ke node Metro Ethernet di STO. Pada RNC akan dipasang alalt ukur dengan fungsi sebagai *loopback* (sebagai *point* pada konfigurasi *point to multipoint*) dan pengukuran akan dilakukan pada tiap-tiap node-B.

Standar *loopback* untuk Ethernet tidak ada/tidak diatur, dan *loopback*  seperti pada perangkat TDM/SDH (loop fisik) tidaklah mencukupi. Oleh karena itu salah satu posisi alat ukur harus dalam mode *loopback*. Saat dalam posisi *loopback mode*, alat ukur akan mempertukarkan/*swap* alamat *source* dan destinasi

Kombinasi penerapan alat ukur yang difungsikan sebagai *loopback* dan pengukuran yaitu:

- 1. Alat ukur merk "SUNRISE" sebagai *loopback* maka alat ukur yang dapat digunakan untuk pengukuran layer-2 yaitu alat ukur merk SUNRISE, VeEx300 dan VeEx120
- 2. Alat ukur merk "VeEx300" sebagai *loopback* maka alat ukur yang dapat digunakan untuk pengukuran layer-2 yaitu alat ukur merk SUNRISE, VeEx300 dan VeEx120
- 3. Alat ukur merk "VeEx120" sebagai *loopback* maka alat ukur yang dapat digunakan untuk pengukuran layer-2 yaitu alat ukur merk VeEx120, VeEx300 dan SUNRISE

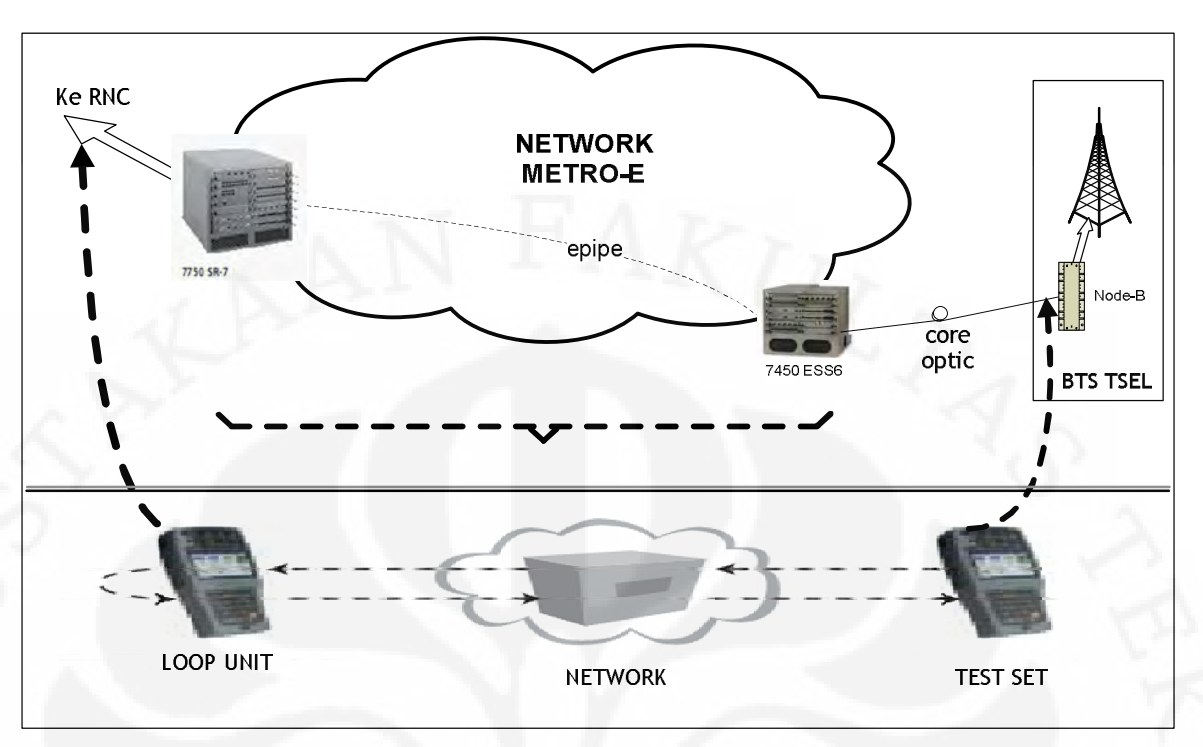

**Gambar 3.2 Skema pengukuran layer-2 link Ethernet Metro-E** 

## **3.1.3.1 Tes** *Throughput*

Tes dimulai dengan *throughput* 100% dengan mengirimkan *frame* dengan jumlah yang telah ditentukan sebelumnya. Bila ada *frame* yang loss, tes akan dilanjutkan dengan *throughput* lebih rendah. Proses ini akan terus berlanjut hingga didapat *throughput* maksimum.

Alat ukur Sunrise Telecom menggunkan algoritma *binary search* untuk menentukan *throughput* maksimum dengan penurunan bertahap : 50%, 25%, 12.5%, 6.25% , 3.125% dst. *Throughput* dapat dinaikkan atau diturunkan bergantung pada hasil yang didapat dari tes sebelumnya. Algoritma ini akan terus berjalan sampai *throughput* ditentukan pada rentang resolusi yang ditentukan, umumnya 1-10%.

Tes dilakukan untuk tiap MTU: 64, 128, 256, 512, 1024, 1280 dan 1518.

## **3.1.3.2 Tes** *Latency*

Tes *latency* standar dilakukan dengan menjalankan *traffic* pada nilai *throughput* yang telah ditentukan sebelumnya selama dua menit dan mengukur *latency* dari sebuah *frame* yang dikirim minimal satu menit pada tes. *Frame* test yang diberi *time stamp* dikirimkan melewati *network* dan dicek pada saat *frame* diterima. Agar *frame* ini dapat diterima ditempat asal pengirimannya, harus ada fungsi *loopback (round trip delay*).

*Latency* yang dilaporkan adalah rata-rata dari dua puluh (20) kali tes. Selama tes *throughput*, *latency* dari *frame* diukur dan dirata-ratakan. Hasil dari tes *throughput* yang gagal tidak diperhitungkan. Hasil *latency* dari tes *throughput* yang paling baik disimpan dan dilaporkan.

## **3.1.3.3** *Frame loss*

Seperti pada tes *throughput*, dimulai dengan 100% *frame* rate dengan jumlah *frame* tertentu dan dicatat jumlah *frame* yang hilang. Bandwidth kemudian diturunkan 10% (nilai ini telah di set di awal). Jika pada dua pengetesan berurut tidak ada *frame* yang hilang, tes tidak dilanjutkan untuk bandwidth yang lebih rendah, dan dianggap sebagai *zero frame loss*. Tes ini diulang untuk tiap *frame* size.

#### **3.1.3.4** *Back to back*

*Back-to-back frame testing* dilakukan dengan mengirim *frames burst* dengan minimum inter-*frame* gaps dan menghitung jumlah *frame*s yang dapat diteruskan oleh DUT (*device under test*). Tes dimulai dengan dengan jumlah *frame* tertentu dan diulangi dengan *frame* yang lebih besar atau lebih kecil sampai jumlah maksimum dapat ditentukan. Hal ini terus diulangi untuk setiap ukuran *frame*. Bila *frame*s yang ditransmit sama dengan *frame*s yang diteruskan, panjang dari burst dinaikkan dan tes diulangi, hingga didapat nilai maksimum.

## **3.2.1 Hasil Pengukuran** *Throughput*

*Throughput* **Setup** 

## **Tabel 3.1** *Throughput setup*

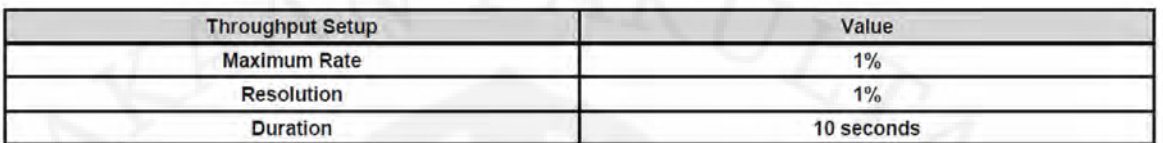

*Throughput* **Test Summary** 

#### **Tabel 3.2** *Throughput Test Summary*

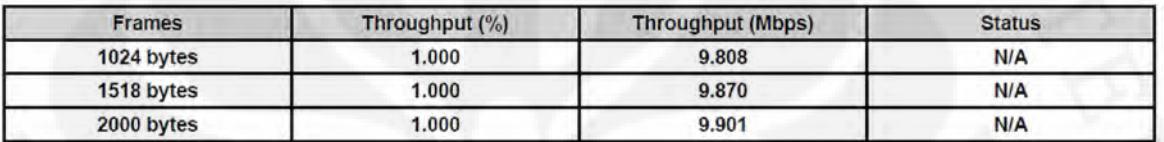

## *Throughput* **Test Log**

## **Tabel 3.3** *Throughput Test Log*

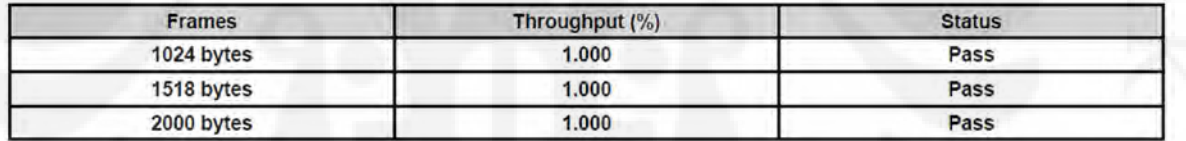

# Throughput (%)  $\mathbf{Z}% _{T}=\mathbf{Z}_{T}^{T}$ 1.8  $1.6$  $1.4\,$  $1.2\,$ Ť  $0.8\,$  $0.6\,$  $0.4$

## **Grafik** *Throughput*

 $0.2$  $\pmb{0}$ 

1024

**Gambar 3.3 Grafik** *throughput*

1518

Frame Size (Bytes)

2000

**Universitas Indonesia**

27

## **3.2.2 Hasil Pengukuran** *Latency*

*Latency* **Setup** 

### **Tabel 3.4** *Latency Setup*

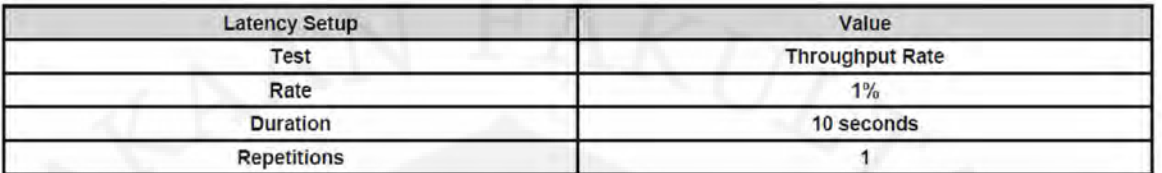

## *Latency* **Test Summary**

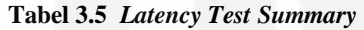

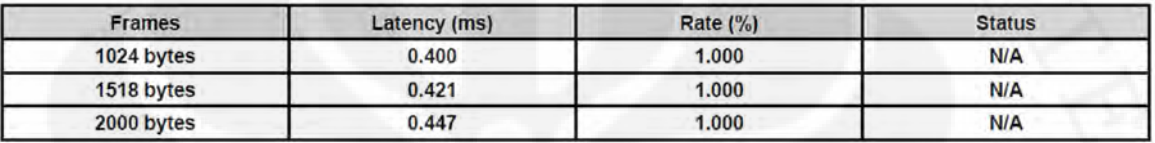

*Latency* **Test Log** 

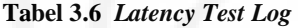

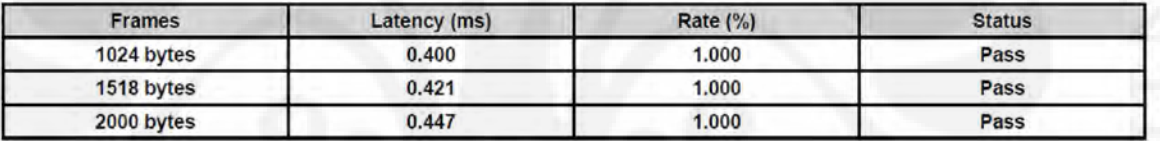

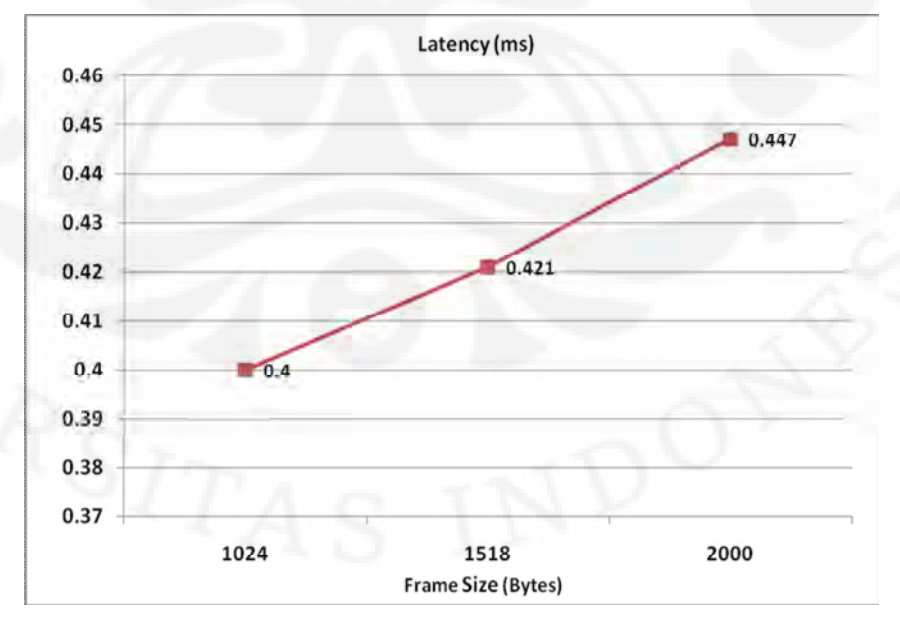

**Gambar 3.4 Grafik** *latency*

**Universitas Indonesia**

## **Grafik** *Latency*

## **3.2.3 Hasil Pengukuran** *Frame Loss*

*Frame Loss* **Setup** 

## **Tabel 3.7** *Frame Loss Setup*

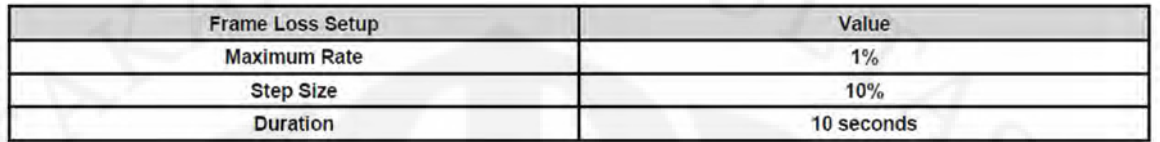

*Frame Loss* **Test Summary dan Test Log** 

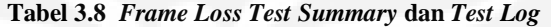

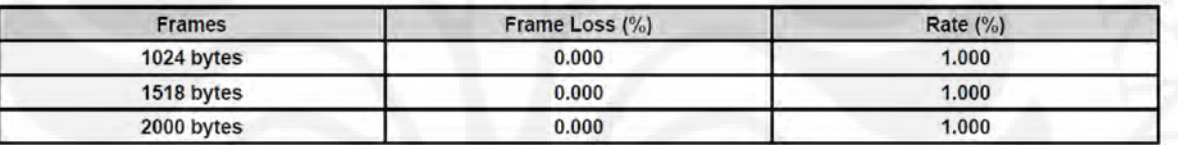

**Grafik** *Frame Loss*

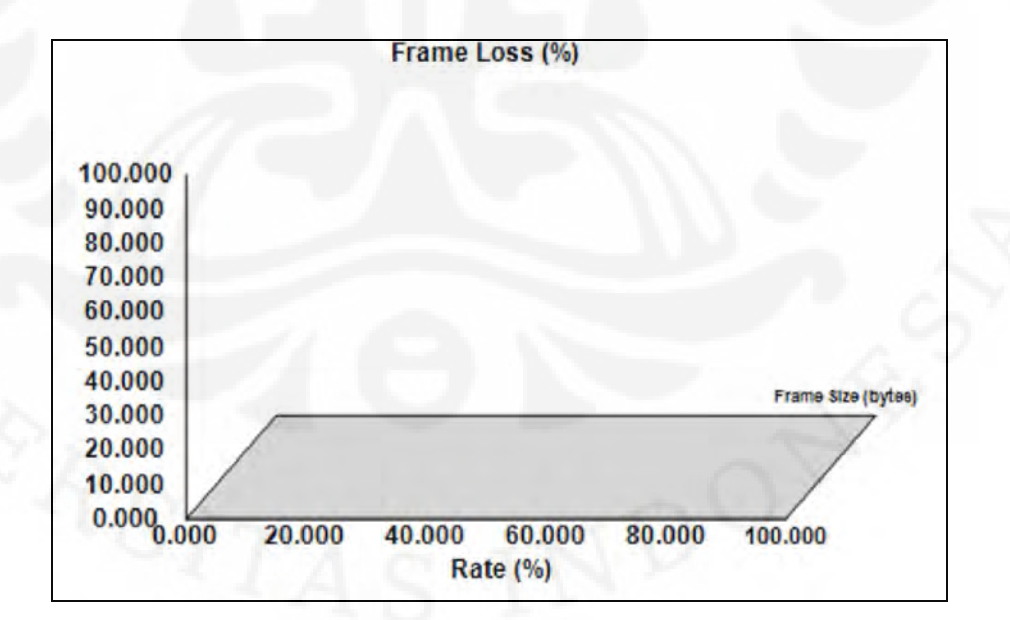

**Gambar 3.5 Grafik** *frame loss*

## **3.2.4 Hasil Pengukuran** *Back to Back*

*Back to back* **Setup** 

**Tabel 3.9** *Back To Back Setup*

| <b>Back-To-Back Setup</b> | Value      |
|---------------------------|------------|
| <b>Maximum Rate</b>       | 1%         |
| <b>Minimum Duration</b>   | 2 seconds  |
| <b>Maximum Duration</b>   | 10 seconds |
| <b>Repetitions</b>        |            |

## *Back to back Test Summary*

## **Tabel 3.10** *Back to back Test Summary*

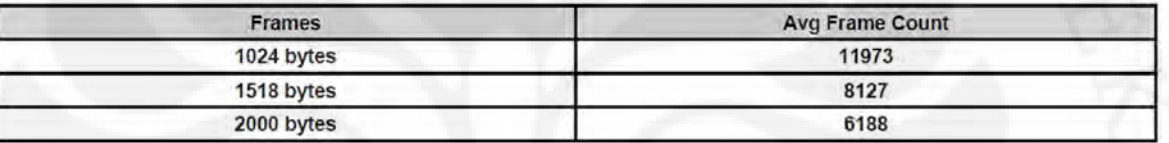

*Back to back Test Log* 

## **Tabel 3.11** *Back to back Test Log*

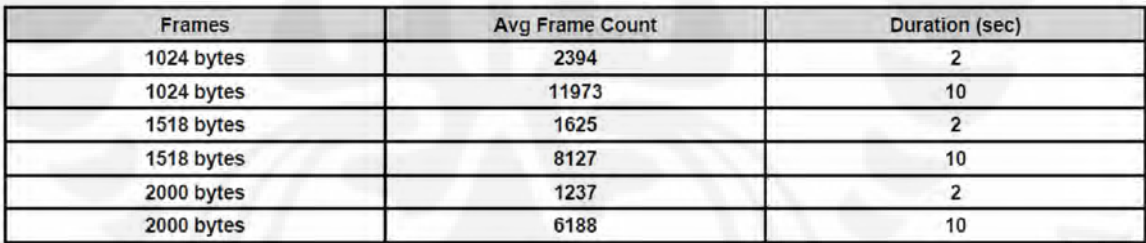

#### **3.3 Analisa Hasil Pengukuran Parameter SLA**

Analisa dilakukan berdasarkan hasil pengukuran yang dilakukan menurut penjelasan di atas.

## **3.3.1 Analisa Hasil Pengukuran** *Throughput*

#### *Throughput* **Setup**

Pada setup pengukuran, maximum rate ialah 1% karena nilai maksimum untuk 10 Mbps adalah 1% dari 1 Gb.

Resolusi merupakan tingkat persentase pengukuran yang diinginkan untuk pengukuran berikutnya mengingat tes *throughput* ini pada dasarnya dilakukan secara bertahap dari 100 % kemudian diturunkan menurut range (resolusi) tertentu bila terjadi *frame loss* pada pengukuran sebelumnya. Namun seperti yang telah dijelaskan sebelumnya, bahwa kita telah mengetahui bahwa 10 Mbps adalah 1% dari 1Gb maka untuk mempercepat pengukuran, resolusi yang dimasukkan ialah 1%.

Durasi yang dimasukkan pada setup ialah batas maksimal lama pengukuran. Bila melebihi batas waktu ini, maka tes diindikasikan gagal. Untuk tes *throughput* ini, Telkomsel memiliki standar waktu maksimum sebesar 10 detik. Namun aktual pengukuran menunjukkan data dapat terkirim dalam waktu kurang dari 1 milidetik.

### *Throughput* **Test Summary**

Pada tes *throughput* aktual yang digunakan oleh Telkomsel, *frame* terkecil yang dikirim berukuran 1024 bytes. Hal ini dilakukan karena untuk *frame* yang berukuran lebih kecil,misal 64 bytes, pada dasarnya merupakan *frame* tanpa data (undersized *frame*) . Walaupun dilakukan pengukuran hasilnya akan tidak memuaskan, karena pada proses pengiriman terdapat proses learning data yang akan memecah-mecah data sehingga untuk *frame* yang berukuran kecil akan menunjukkan hasil *throughput* yang tidak memuaskan atau banyak *frame loss*.

Tes *throughput* pada dasarnya dimulai dengan *throughput* 100% dengan mengirimkan *frame* dengan jumlah yang telah ditentukan sebelumnya. Bila ada *frame* yang loss, tes akan dilanjutkan dengan *throughput* lebih rendah. Proses ini akan terus berlanjut hingga didapat *throughput* maksimum. Tetapi pada pengukuran *throughput* ini , *throughput* langsung dipasang 1% karena *port* yang digunakan oleh Telkomsel berukuran 1 Gb sedangkan data yang akan diukur sebesar 10 Mbps sehingga untuk mempercepat pengukuran maka *throughput* yang dipasang langsung berdasarkan perhitungan bahwa 10 Mbps bernilai 1% dari 1 Gb. Apabila tes dilakukan untuk persentase *throughput* yang lebih besar maka hasil pengukuran kemungkinan besar akan gagal.

Hasil pengukuran akan berupa bacaan nilai *throughput* dalam satuan Mbps. Nilai *throughput* hasil pengukuran mendekati 10 Mbps sesuai ukuran data yang diukur. Hasil yang didapat tidak mutlak 10 Mbps karena walaupun data yang dikirimkan berukuran 10 Mbps namun sebenarnya yang berupa data tidak mencapai 10 Mbps, sisanya berupa overhead.

Dari tabel hasil pengukuran, makin besar ukuran *frame* maka hasil *throughput* (Mbps) makin tinggi karena overhead memiliki ukuran yang tetap sehingga apabila ukuran frame makin besar maka yang akan turut meningkat adalah data real (*payload data*). Hal ini berarti bahwa throughput akan semakin meningkat.

### *Throughput* **Test Log**

Status hasil pengukuran mengindikasikan bahwa pengujian tersebut berhasil (pass) walaupun hasil pengukuran menunjukkan *throughput* yang dicapai sekitar 9,8 Mb. Sisa 0,2 Mb merupakan overhead namun bukan sebagai *frame loss* sehingga tes ini diindikasikan berhasil (*pass*). Indikasi tes berhasil juga menunjukkan bahwa tes berhasil dieksekusi yang berarti bahwa data dapat dikirim ke tujuan kemudian kembali lagi ke sumber pada rentang/durasi waktu yang telah ditentukan karena standar pengukuran metode RFC 2544 memiliki dua dasar yaitu harus memiliki *tester* dan *loopback*.

### **Grafik** *Throughput*

Grafik *throughput* di atas menggambarkan hubungan ukuran *frame* terhadap persentase *throughput* maksimum. Untuk ketiga ukuran *frame* yang diukur, persentase *throughput* maksimum ialah sebesar 1 %.

### **3.3.2 Analisa Hasil Pengukuran** *Latency*

### *Latency* **Setup**

Tes *latency* standar dilakukan dengan menjalankan traffic pada nilai *throughput* yang telah ditentukan sebelumnya. Oleh karena itu, setup yang digunakan untuk tes *latency* adalah sama atau berdasarkan setup tes *throughput*.

#### *Latency* **Test Summary**

Pada tes *latency*, rate yang digunakan sama dengan rate pada pengukuran *throughput*. Dari tabel hasil pengukuran, semakin besar ukuran *frame* maka *latency* juga akan makin besar. Hal ini dikarenakan *latency* merupakan total waktu yang ditempuh *frame* dari sumber ke tujuan sehingga makin besar jumlah paket data yang dikirimkan maka waktu transmisi juga akan semakin lama walupun kenaikannya tidak cukup signifikan.

Pada pengukuran *latency*, *frame* test yang diberi *time stamp* dikirimkan melewati network dan dicek pada saat *frame* diterima. Agar *frame* ini dapat diterima ditempat asal pengirimannya, harus ada fungsi *loopback (round trip delay*). Sehingga waktu yang tercatat sebagai *latency* pada pengukuran merupakan waktu bolak-balik dari sumber ke tujuan lalu ke sumber kembali.

### *Latency* **Test Log**

Pada *latency* test log, status pengujian diidentifikasikan berhasil (*pass*) karena pengukuran tersebut berhasil dilakukan dalam waktu yang telah ditentukan pada setup yaitu maksimum 10 detik. Indikasi tes berhasil juga menunjukkan bahwa tes berhasil dieksekusi secara *loopback* pada rentang/durasi waktu yang telah ditentukan karena standar pengukuran metode RFC 2544 memiliki dua dasar yaitu harus memiliki tester dan *loopback*.

## **Grafik** *Latency*

Grafik *latency* menunjukkan kenaikan waktu transmisi data seiring dengan bertambahnya ukuran *frame* sebagaimana yang telah dianalisa di atas.

#### *Frame Loss* **Setup**

Seperti pada tes *throughput*, dimulai dengan 100% *frame* rate dengan jumlah *frame* tertentu. Bandwidth kemudian diturunkan 10% (nilai ini telah di set di awal). Jika pada dua pengetesan berurut tidak ada *frame* yang hilang, tes tidak dilanjutkan untuk bandwidth yang lebih rendah, dan dianggap sebagai *zero frame loss*.

Namun pada aktual pengukuran ini, karena maximum rate yang diatur adalah 1% dan pada rate ini *throughput* yang didapat tidak mengindikasikan ada *frame loss* maka step size yang diatur sebesar 10% tidak mempengaruhi pengukuran *frame loss* karena nilainya yang lebih besar dari maximum rate (1%) itu sendiri. Pengaturan 10% dilakukan hanya untuk pengoperasian alat agar dapat bekerja untuk proses selanjutnya. Step size 10% ini sebenarnya dapat digunakan bila maksimum rate diatur lebih besar dari 10%, namun untuk efisiensi waktu maka maksimum rate langsung diatur pada 1% dari awal tes *throughput* karena 10 Mbps adalah 1% dari 1Gb.

## *Frame Loss* **Test Summary dan Test Log**

Pada pengukuran *frame loss*, perhitungan yang digunakan bukan mengarah pada persentase *frame loss* yang terukur tetapi lebih mengarah kepada perhitungan biner yang berarti ada atau tidak adanya *frame loss* ( 0 atau 1). Dengan demikian bila tidak ada *frame loss*, maka dilaporkan sebagai 0% *frame loss*. Namun bila ada *frame loss* yang terdeteksi meskipun persentasenya kecil maka dikategorikan tes tersebut gagal.

## **Grafik** *Frame Loss*

Grafik *frame loss* menunjukkan bahwa pada pengukuran tidak terjadi *frame loss* sehingga bidang grafik di atas tetap kosong yang menunjukkan 0% *frame loss*.

#### *Back to back* **Setup**

Untuk setup tes *back to back*, maximum rate yang digunakan sama dengan *throughput* test yaitu 1%. Waktu yang dibatasi (duration) terbagi menjadi dua yaitu durasi minimum dan durasi maksimum. *Repetition* atau pengulangan yang diatur adalah 1 kali karena pelaksanaan pengukuran sebanyak satu kali dengan maksimum rate dan durasi yang telah diatur sebelumnya telah mampu memberikan hasil yang diinginkan.

### *Back to back Test Summary*

Pada hasil pengukuran *back to back*, semakin kecil ukuran *frame* maka jumlah paket *frame* yang terkirim semakin besar. Hal ini dikarenakan semakin besar ukuran *frame* maka waktu yang dibutuhkan untuk mengirim 1 paket semakin lama sehinga pada rentang waktu yang ditentukan, jumlah paket yang ditentukan makin kecil.

### *Back to back Test Log*

Pada tabel *back to back* test log menampilkan hasil pengukuran untuk dua durasi waktu yang berbeda (minimum dan maksimum). Dari hasil pengukuran terlihat bahwa untuk ukuran *frame* yang sama, maka jumlah paket *frame* yang terkirim semakin besar untuk durasi waktu yang semakin besar pula. Hal ini dikarenakan untuk pengiriman paket data yang lebih besar maka dibutuhkan waktu transmisi yang lebih lama.

Hasil pengukuran *back to back* ini memiliki korelasi dengan besarnya *throughput*. Korelasi back to back dengan *throughput* ini dijelaskan melalui persamaan berikut [7] :

 $T = \frac{p \times 8 \times Np}{t} bps$ 

Dimana T = *throughput* p = ukuran *frame* Np = *back to back*

## $t = w$ aktu

Hasil perhitungan *throughput* dengan persamaan di atas menunjukkan hasil yang mendekati dengan *throughput* hasil pengukuran :

| <b>Frames</b><br>(bytes) | Avg Frame<br>Count | <b>Duration</b><br>$(\mathbf{s})$ | <b>Throughput</b><br>calculation<br>(Mbps) | <b>Throughput</b><br>calculation average<br>(Mbps) | <b>Throughput</b><br>test (Mbps) |
|--------------------------|--------------------|-----------------------------------|--------------------------------------------|----------------------------------------------------|----------------------------------|
| 1024                     | 2394               |                                   | 9.806                                      |                                                    |                                  |
|                          | 11973              | 10                                | 9.808                                      | 9.807                                              | 9.808                            |
|                          | 1625               | $\overline{2}$                    | 9.867                                      |                                                    |                                  |
| 1518                     | 8127               | 10                                | 9.869                                      | 9.868                                              | 9.870                            |
|                          | 1237               | ↑                                 | 9.896                                      |                                                    |                                  |
| 2000                     | 6188               | 10                                | 9.901                                      | 9.898                                              | 9.901                            |

**Tabel 3.12 Perbandingan** *Throughput* **Hasil Perhitungan dan** *Throughput* **Hasil Pengukuran** 

## **BAB IV KESIMPULAN**

- Untuk 10 Mbps data yang dikirim, throughput yang diterima berkisar antara 9.808-9.901 Mbps dengan sisa sekitar 0.2 Mbps berupa overhead.
- Latency yang terukur berkisar antara 0.400-0.407 ms dengan maksimal durasi 10 s.
- Frame loss yang terukur adalah 0% frame loss yang menandakan tidak ada frame loss yang terjadi.
- Hasil pengukuran back to back menghasilkan perhitungan throughput berkisar antara 9.807-9.989 Mbps yang sesuai standar Telkomsel.
- Hasil pengukuran terhadap 4 parameter SLA pada skripsi ini menunjukkan bahwa kinerja jaringan Metro Ethernet PT Telkom untuk *wireless broadband* Telkomsel (3G) dari apartemen Widya Chandra ke node Metro Ethernet di STO Semanggi 2 dengan RNC di Wisma Mulia Lantai 4 telah memenuhi persyaratan SLA dengan metode RFC 2544.

#### **DAFTAR REFERENSI**

- [1] Paul Marshall. (2010). *Proving Your Service Performance.* Presentation of Web Live Event Metro Ethernet Forum.
- [2] PT Telekomunikasi Indonesia .(2008). *Metro Ethernet Paket 2*. Prepared by PT Datacomm Diangraha.
- [3] Tobing, Charles. (2008). *Analisis Potensi Kompetitif dan Swot Layanan*  Telkom *Metro Studi Kasus Area Jakarta*. Depok: Departemen Teknik Elektro Universitas Indonesia.
- [4] PT Telekomunikasi Indonesia Tbk. Divisi Carrier Interconnection Services Center Regional Office Jakarta Area. (2009, June) *Review Management Performansi RO Jakarta Area*
- [5] Sunrise Telecom . (2004). *Application Series RFC 2544*. Sunrise Telecom Incorporated .
- [6] Halabi,Sam. (2003). *Metro Ethernet*. Indianapolis: Cisco Press.
- [7] Santoso,Harry. (2001). *Model Pengukuran dan Penghitungan Kinerja Layanan SMDS.* Teknik Elektro Vol.2 No.1.

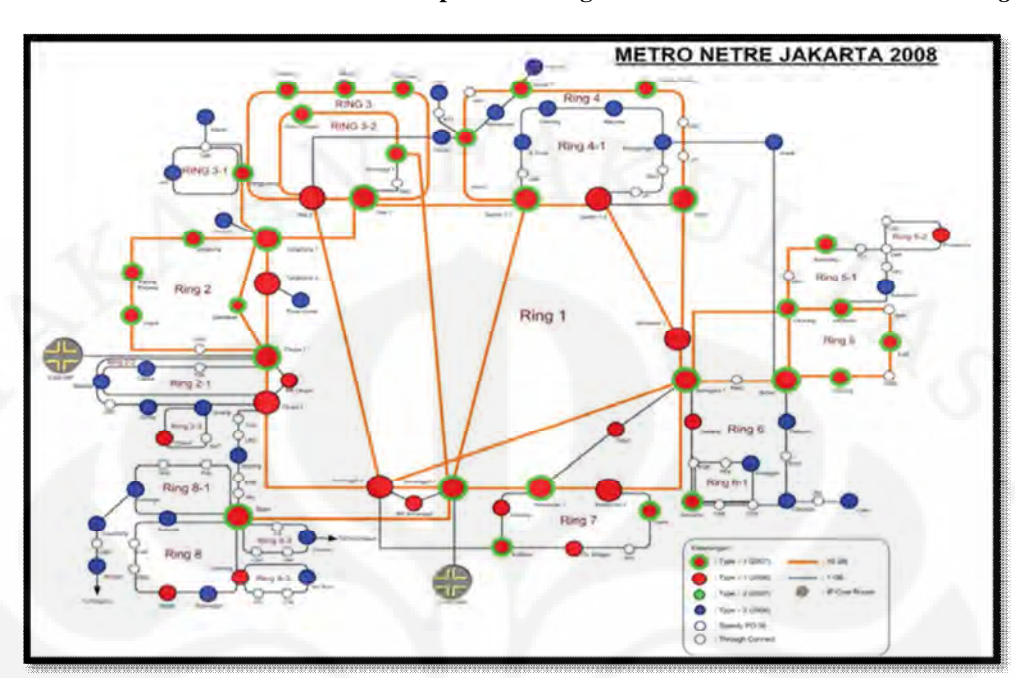

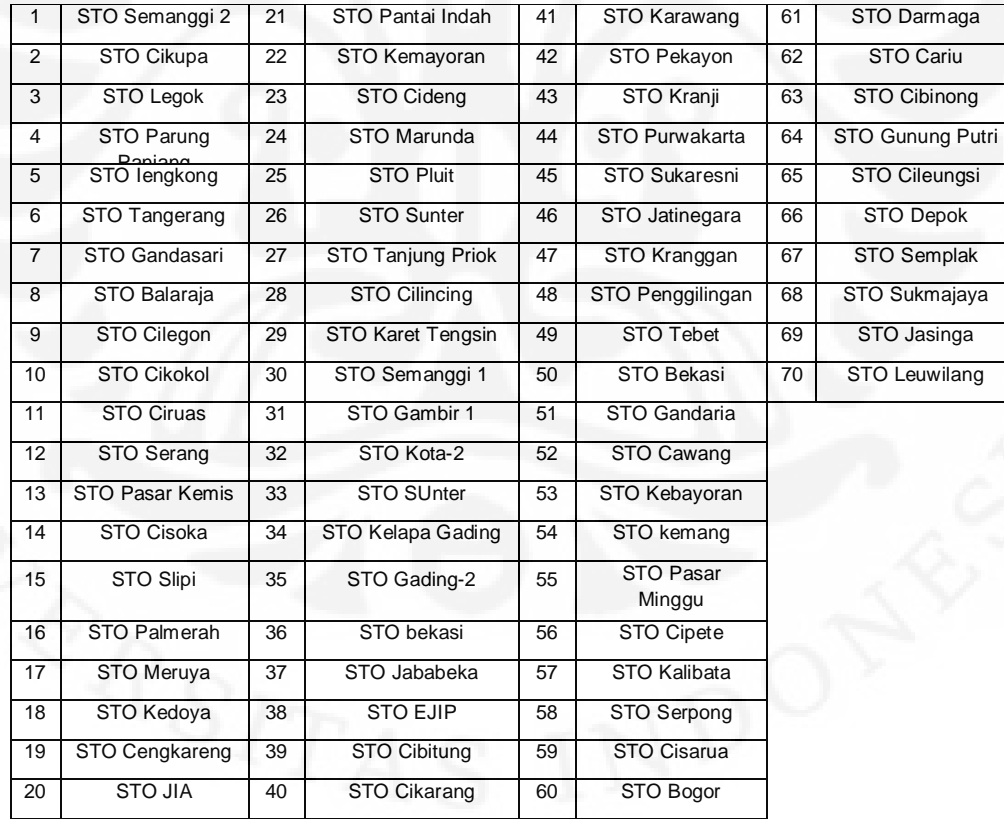

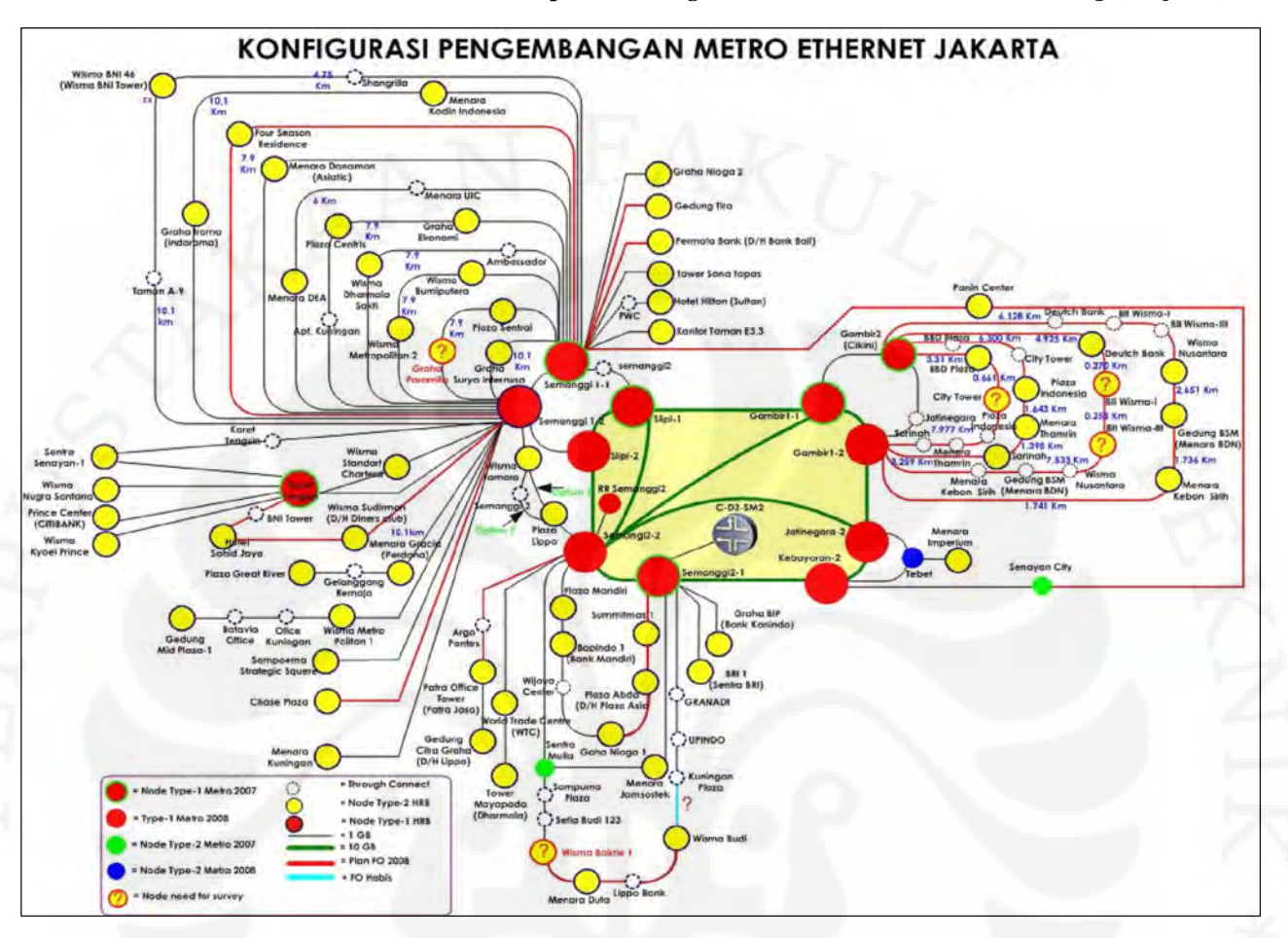

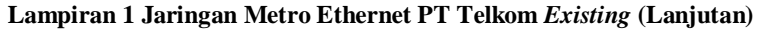

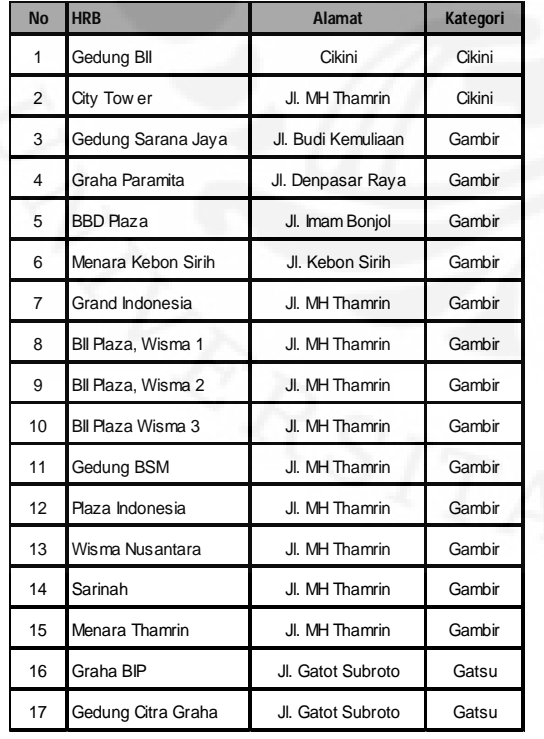

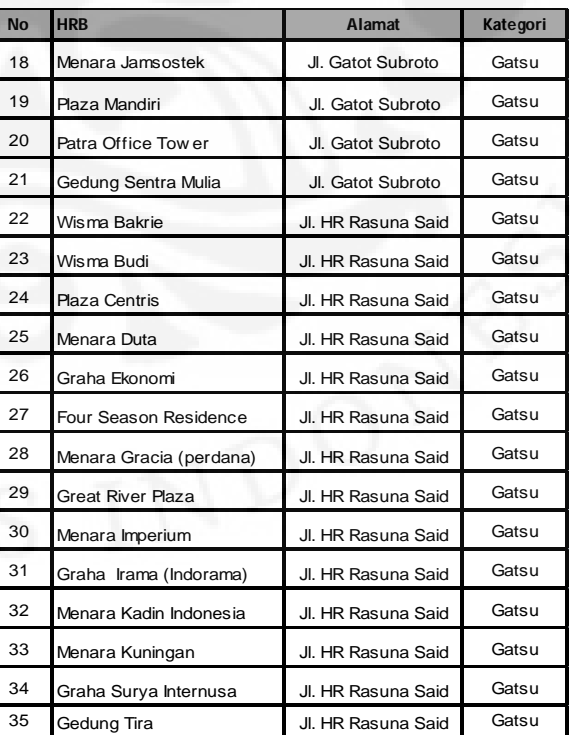

### **Lampiran 2 Pengukuran Link Ethernet Dengan Alat Ukur Sunrise Sunset MTT**

Link FE (100 Mbps) antara KRT - SM2 akan diukur SM2: Port 5/2/1 KRT: Port 1/2/1 QoS: Ingress dan Egress 10 Mbps

SunSet MTT di kedua sisi Power ON alat ukur SunSet MTT SunSet MTT akan booting dan bila selesai akan masuk [ETHERNET MAIN MENU] Masukkan RJ-45 5/2/1 di SM2 & 1/2/1 di KRT ke port SunSet MTT

## **CATATAN:**

Pastikan bahwa kondisi link tidak hanya up saja, tetapi harus juga-beroperasi dalam status Full Duplex.

Bila belum pastikan bahwa setting port dibuat menjadi Autonegotiation atau No Autonegotiation (mana yang memberi hasil full-duplex)

Hasil pengukuran akan sangat jelek bila status port half-duplex-sedangkan di alat ukur full duplex

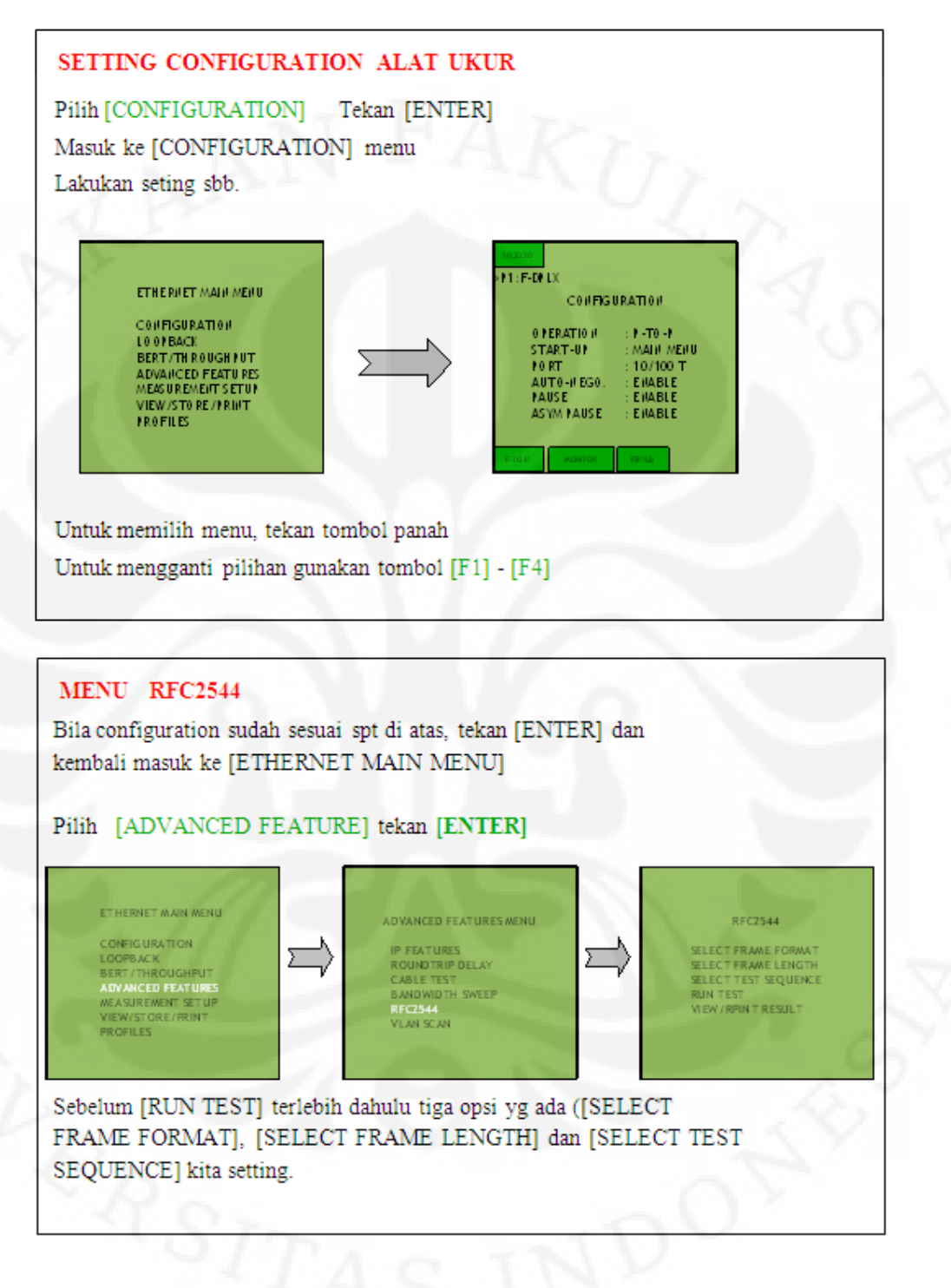

**Lampiran 2 Pengukuran Link Ethernet Dengan Alat Ukur Sunrise Sunset MTT (Lanjutan)** 

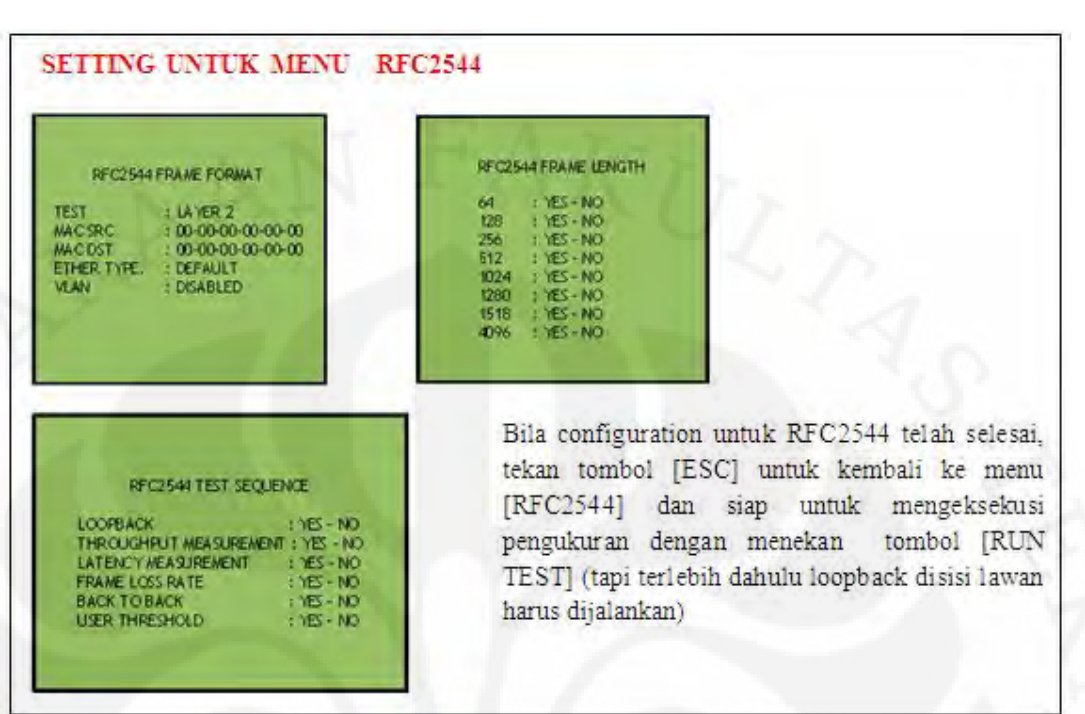

**Lampiran 2 Pengukuran Link Ethernet Dengan Alat Ukur Sunrise Sunset MTT (Lanjutan)** 

### POSISI ALAT UKUR SEBAGAI LOOPBACK

Bila configuration di sisi sebagai pengukur telah selesai, pada sisi satunya lagi alat ukur difungsikan sebagai loopback.

Pilih [LOOPBACK] dari [ETHERNET MAIN MENU] dan set untuk layer 2.

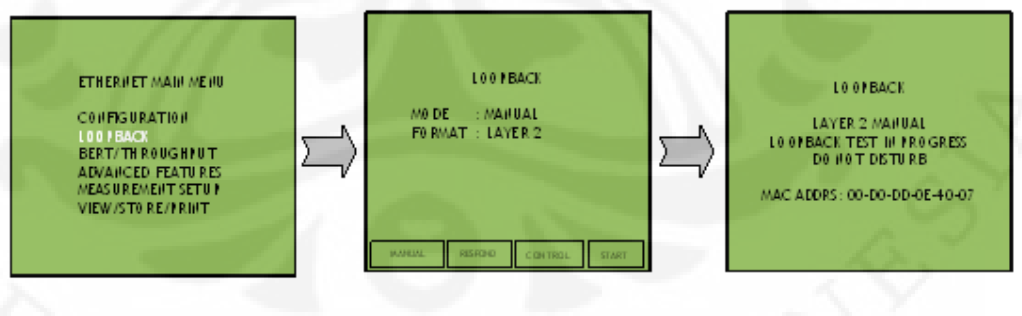

Pilih layer 2 dan tekan [F4] atau [ENTER] untuk START alat ukur sebagai loopback. Loopback akan aktif dan tampilannya adalah seperti pada gambar di atas.

# **EKSEKUSI TEST** Bila LOOPBACK sudah berjalan normal, maka pilih [RUN TEST] lalu [ENTER] RFC2544 RFC2544 TEST STATUS SELECT FRAME FORMAT<br>SELECT FRAME LENGTH DO HE LO O FBACK THROUGH FUT MEASUREMENT<br>LATENCY MEASUREMENT<br>FRAME LOSS DO HE SELECT TEST SEQUENCE ,,,, **RUN TEST**<br>VIEW/RENT RESULT BACK TO BACK MELIHAT HASIL TEST Test akan selesai bila [BACK TO BACK] DONE seperti berikut. RECZ544 TEST STATUS THROUGHPUT MEASUREMENT **DO NE DONE** FRAME LOSS **DONE**

Tekan tombol [ESC] dan akan diminta konfimasi untuk menyimpan hasil pengukuran. Hasil penyimpanan ini kemudian bisa dilihat dengan memilih [VIEW/STORE/PRINT] pada menu [RFC2544] atau pada menu [ETHERNET MAIN MENU]

### **Lampiran 2 Pengukuran Link Ethernet Dengan Alat Ukur Sunrise Sunset MTT (Lanjutan)**

| <b>Alat Ukur</b> | Fungsi    | Langkah Pengaktifan                                             |  |
|------------------|-----------|-----------------------------------------------------------------|--|
| <b>VeEx 120</b>  | Loop Back | Hidupkan alat ukur<br>1.                                        |  |
|                  |           | Klik "Setup"<br>2.                                              |  |
|                  |           | 3.<br>Pilih P1 atau P2 sesuai letak SFP pada port alat ukur     |  |
|                  |           | Pilih "Ethernet" pada item Mode Selection<br>4.                 |  |
|                  |           | Pilih "Single Port" pada item Operation Mode<br>5.              |  |
|                  |           | Pilih "1000Base-X" pada item Port Selection jika<br>6.          |  |
|                  |           | penghubung alat ukur ke media yang akan diukur                  |  |
|                  |           | menggunakan patch cord (optik)                                  |  |
|                  |           | 7. Pilih "10/100/1000T" pada Port Selection jika penghubung     |  |
|                  |           | alat ukur ke media yang akan diukur menggunakan UTP             |  |
|                  |           | 8. Pilih "On" pada item Auto-Neg                                |  |
|                  |           | Pilih "Both On" pada item Flow Control<br>9.                    |  |
|                  |           | 10. Klik tanda "panah" (sebelah kanan atas dari tampilan alat   |  |
|                  |           | ukur)                                                           |  |
|                  |           | 11. Pilih "Laser On"                                            |  |
|                  |           | 12. Pilih "Close"                                               |  |
|                  |           | 13. Klik "loopback"                                             |  |
|                  |           | 14. Pilih "Layer 2" pada item Mode                              |  |
|                  |           | 15. Pilih "Disable" pada item "VLAN ID, VLAN Pri"               |  |
|                  |           | 16. Isi MAC Sour sesuai mac-address alat ukur yang dijadikan    |  |
|                  |           | loopback. MAC Sour bisa juga dipilih Disable                    |  |
|                  |           | 17. Isi MAC Dest sesuai mac-address alat ukur yang digunakan    |  |
|                  |           | untuk mengukur. MAC Dest bisa juga dipilih Disable              |  |
|                  |           | 18. Klik tanda "panah" (sebelah kanan atas dari tampilan alat   |  |
|                  |           | ukur)                                                           |  |
|                  | Pengukur  | Lakukan langkah 1-12 seperti di atas<br>1.                      |  |
|                  | Layer-2   | Klik "RFC 2544"<br>2.                                           |  |
|                  |           | Pilih "Save" pada item Profile<br>3.                            |  |
|                  |           | Pilih "Layer 2" pada item "TEST"<br>4.                          |  |
|                  |           | Pilih "Ethernet II (DIX) pada item Frame Type<br>5.             |  |
|                  |           | Klik MAC pada tampilan Header<br>6.                             |  |
|                  |           | Pilih "8848-MPLS multicast" pada item Ethernet Type<br>7.       |  |
|                  |           | Klik tanda "panah" (sebelah kanan atas dari tampilan alat<br>8. |  |
|                  |           | ukur)                                                           |  |
|                  |           | Pilih "Laser On"<br>9.                                          |  |
|                  |           | 10. Pilih "Close"                                               |  |
|                  |           | 11. Klik "Control"                                              |  |
|                  |           | 12. Pilih "Manual" pada item Mode                               |  |
|                  |           | 13. Klik Thrpt                                                  |  |
|                  |           | 14. Pilih "Mbps atau %" pada item MAX Rate                      |  |
|                  |           | 15. Isi BW yang akan diukur sesuai kapasitas BW yang            |  |
|                  |           | sudah dikonfigur di METRO-E jika langkah 25.                    |  |
|                  |           | memilih Mbps                                                    |  |

**Lampiran 3 Langkah Pengaktifan Alat Ukur VeEx 120** 

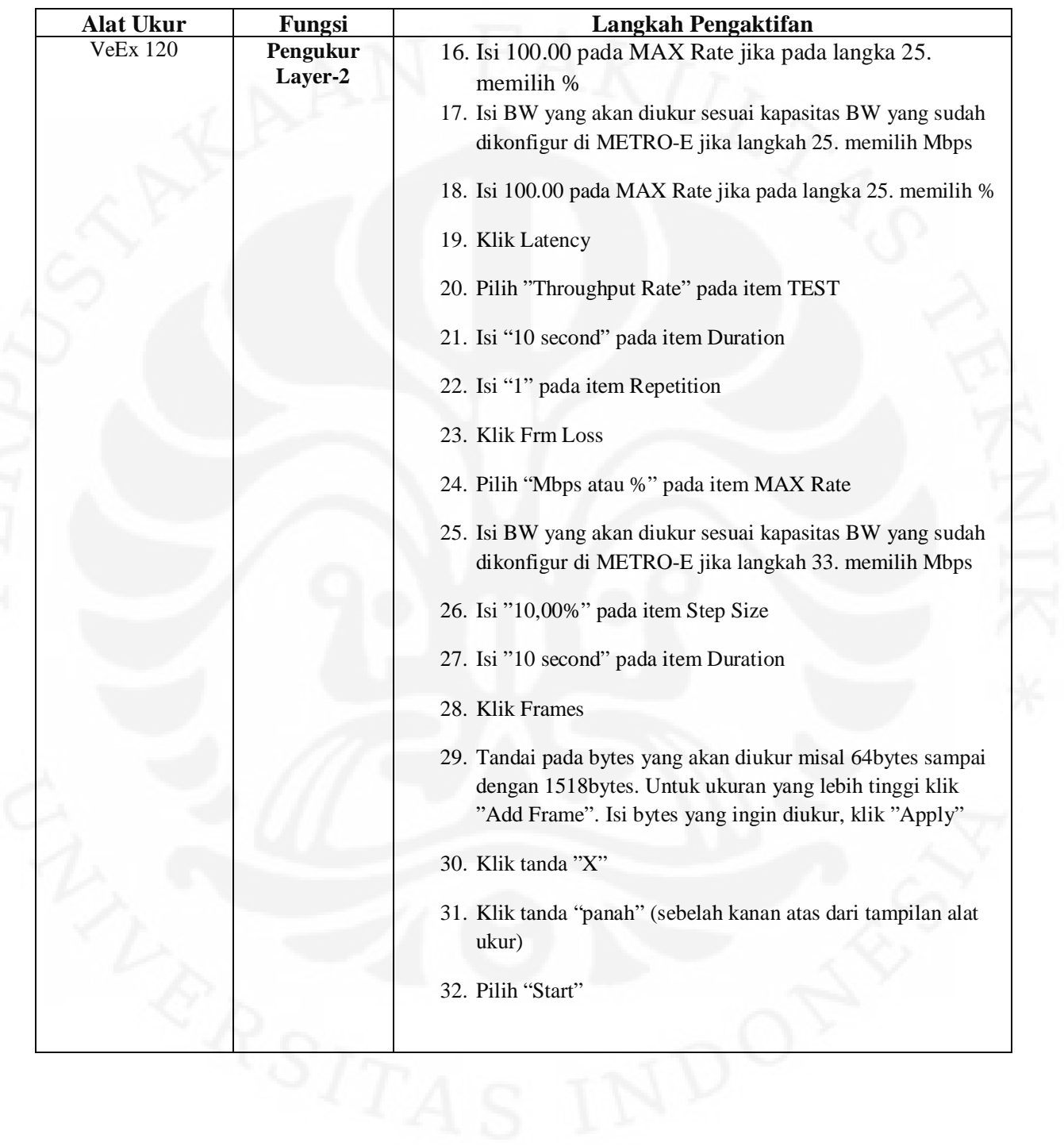

**Lampiran 3 Langkah Pengaktifan Alat Ukur VeEx 120 (Lanjutan)** 

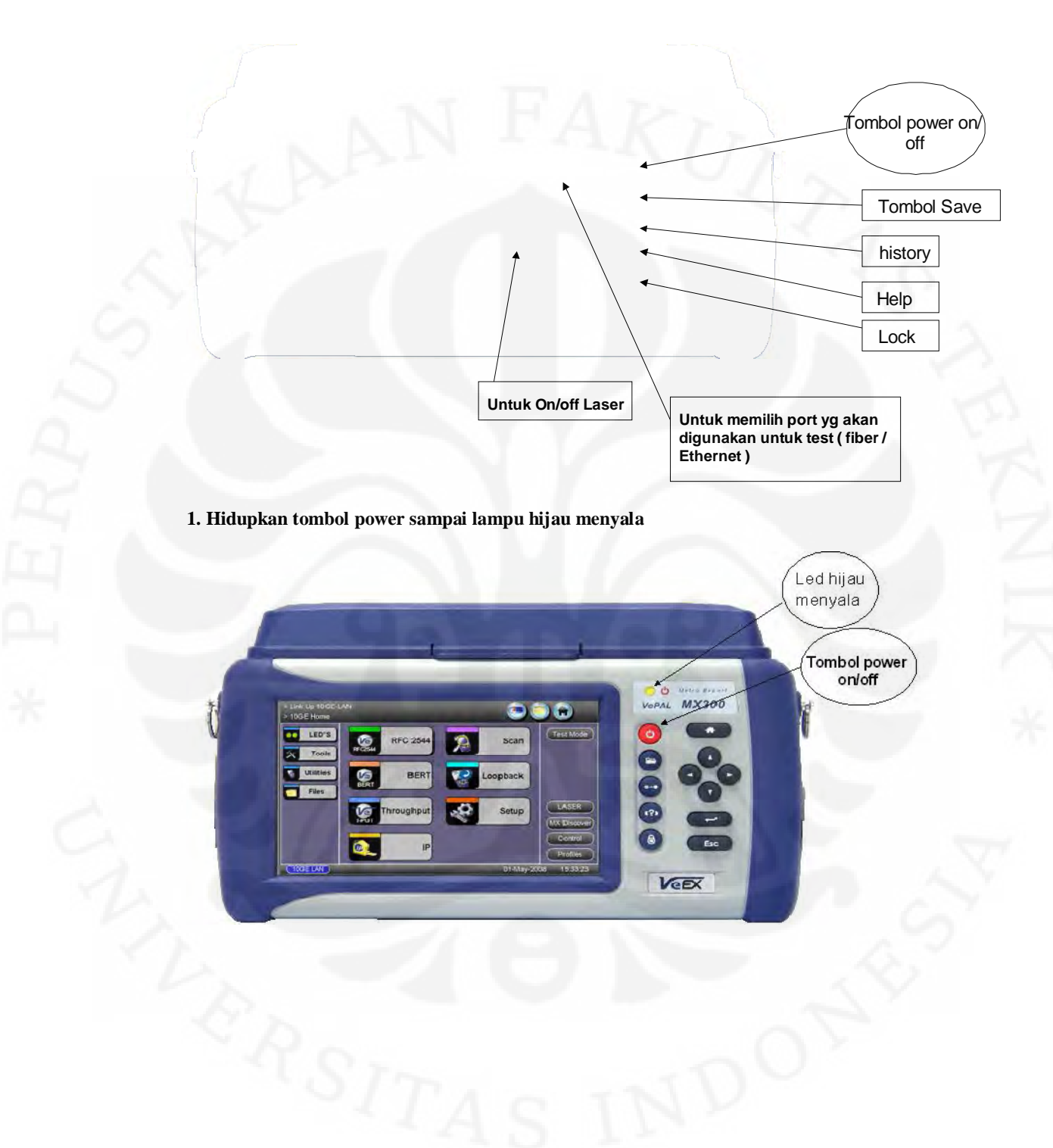

### **Lampiran 4 Pengukuran Dengan VeEx 300**

## **2. Klik Test Mode**

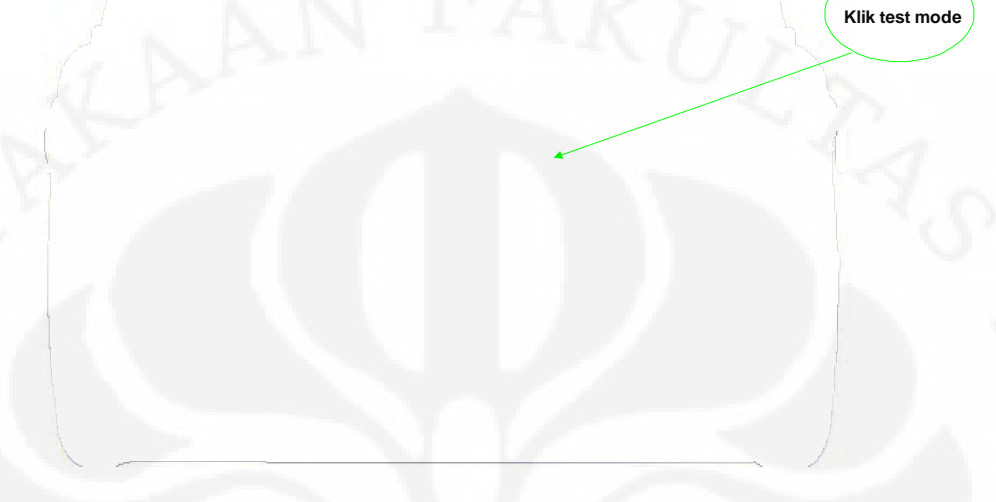

**Pilih port yang akan digunakan, jika fiber optic pilih single fiber Port 1 GE. Kemudian klik OK.** 

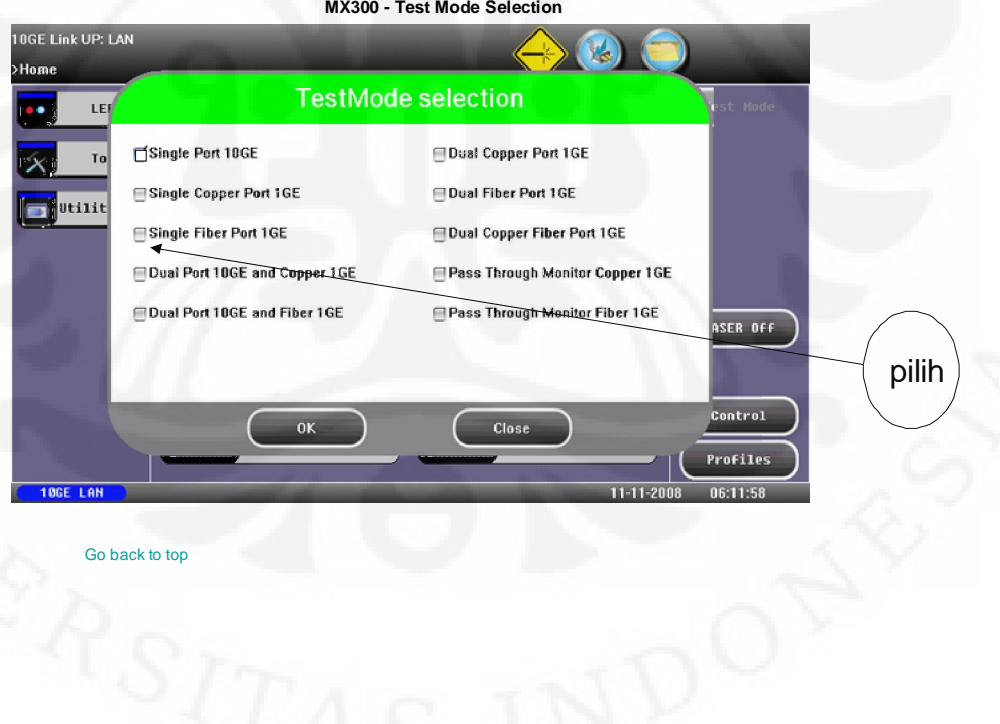

48

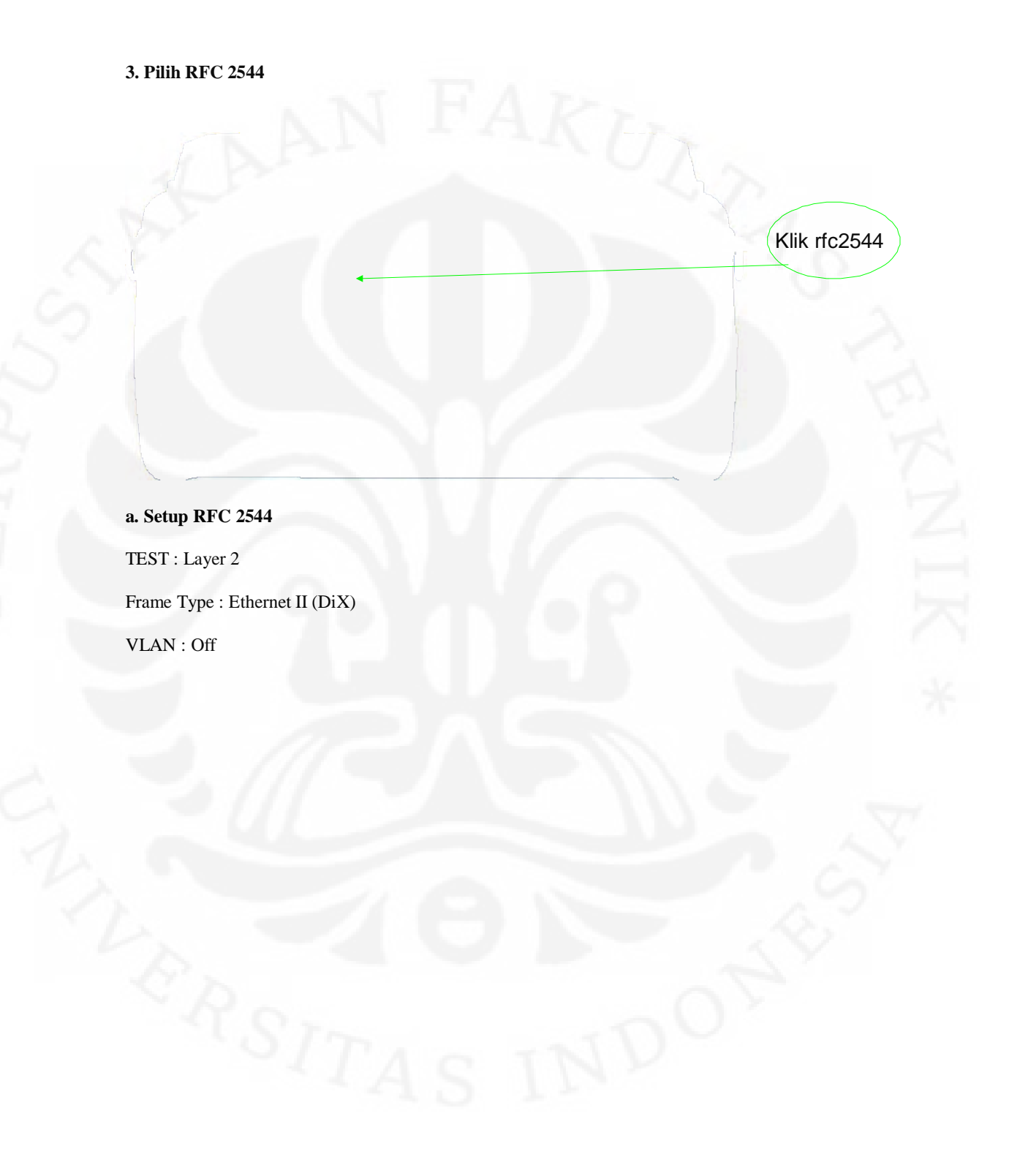

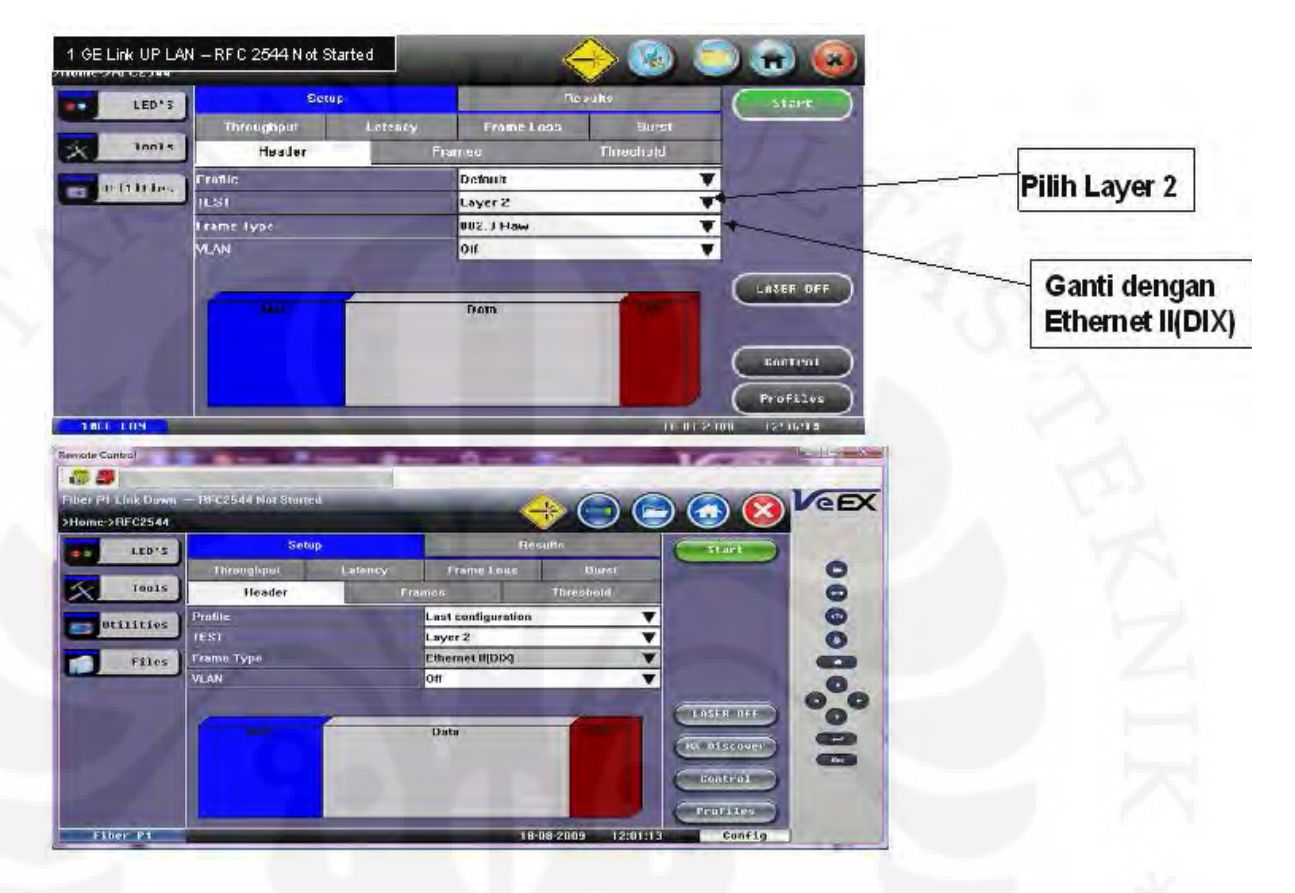

## **a1. Set Throughput**

- ganti BW sesuai dengan BW yang di-set pada QOS Metro Ethernet

- ganti persen (%) dengan Mbps

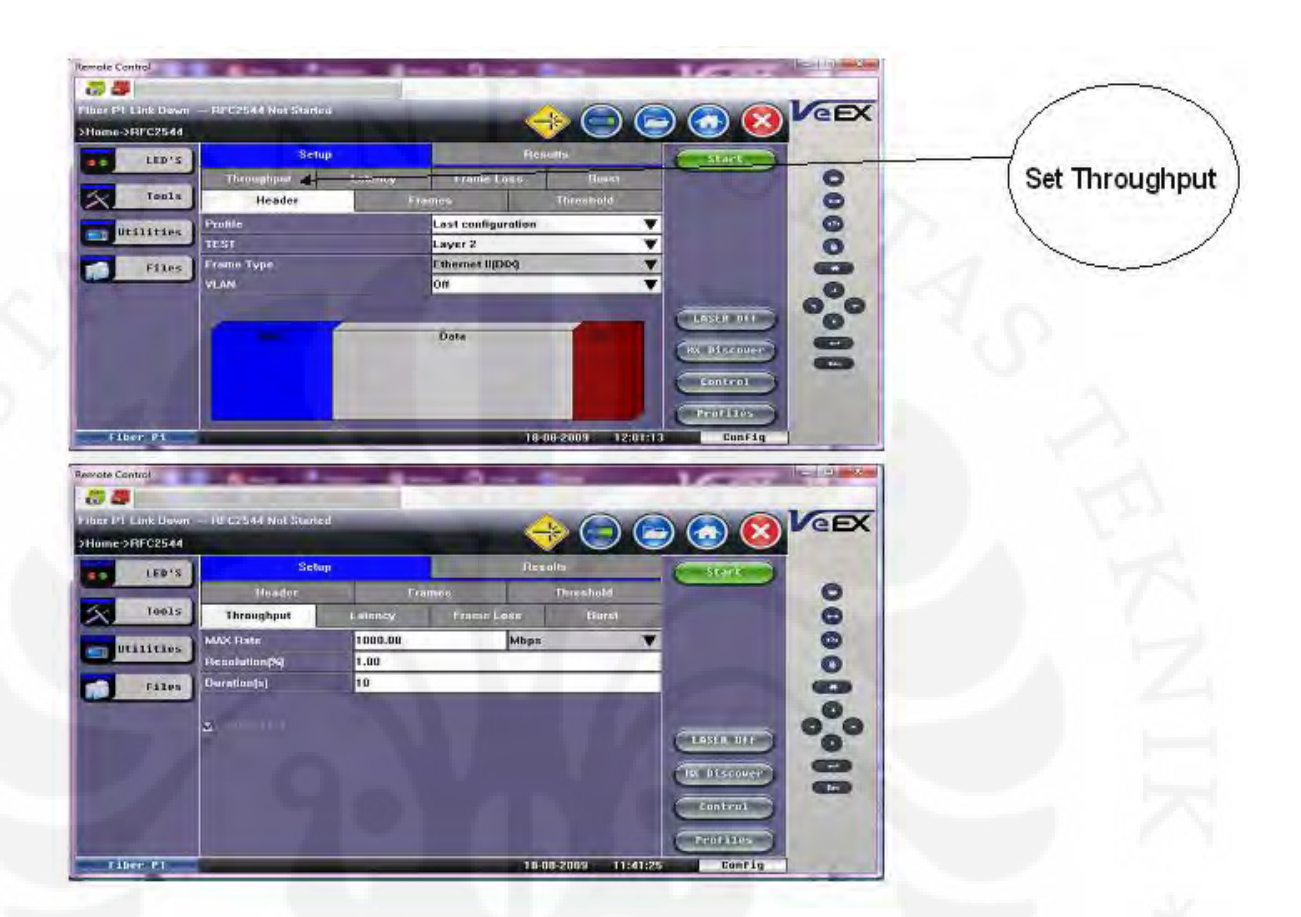

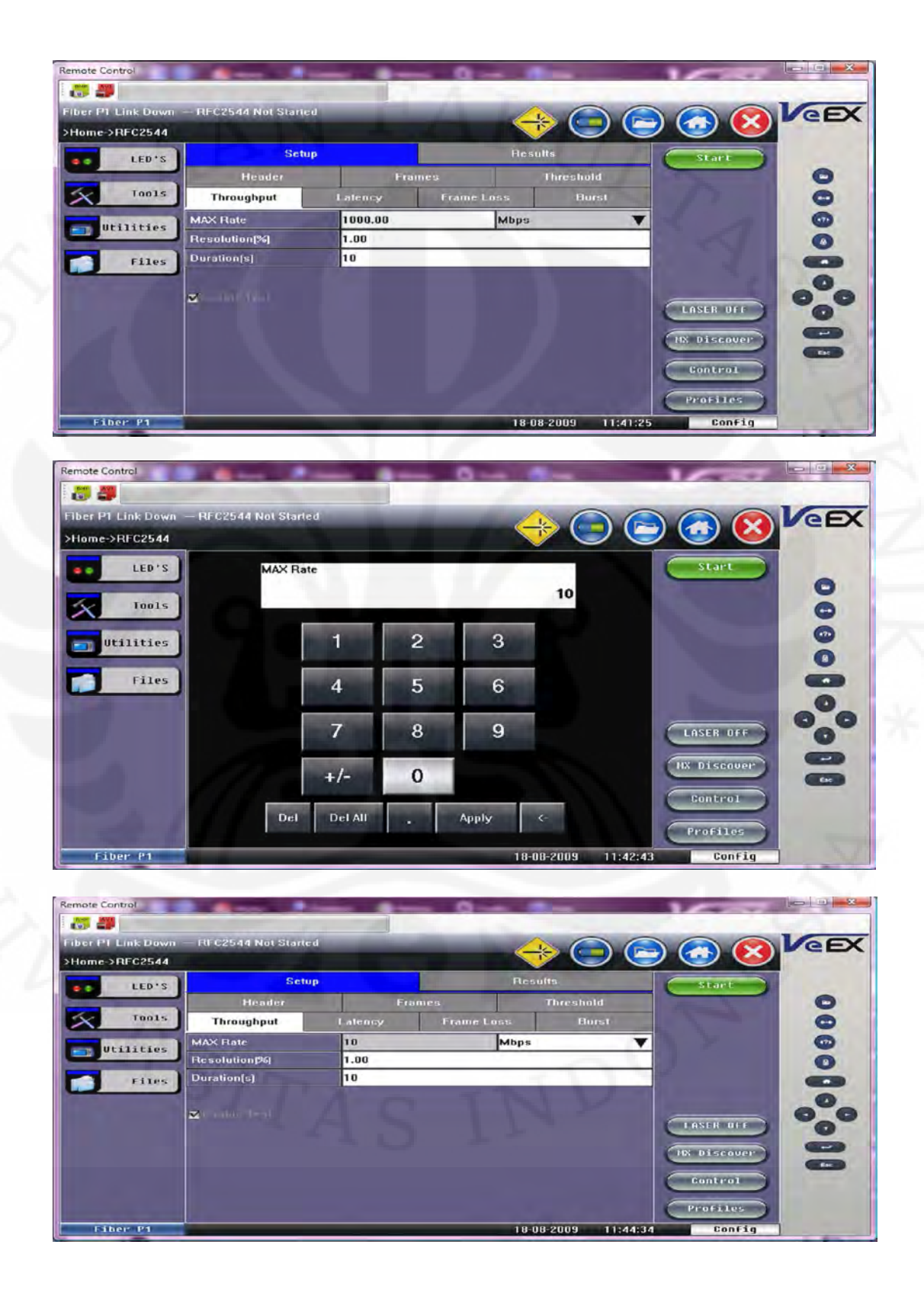

## **a2. Set Frame Loss**

- ganti BW sesuai dengan BW yang di-set pada QOS metro ethernet
- ganti persen (%) dengan Mbps

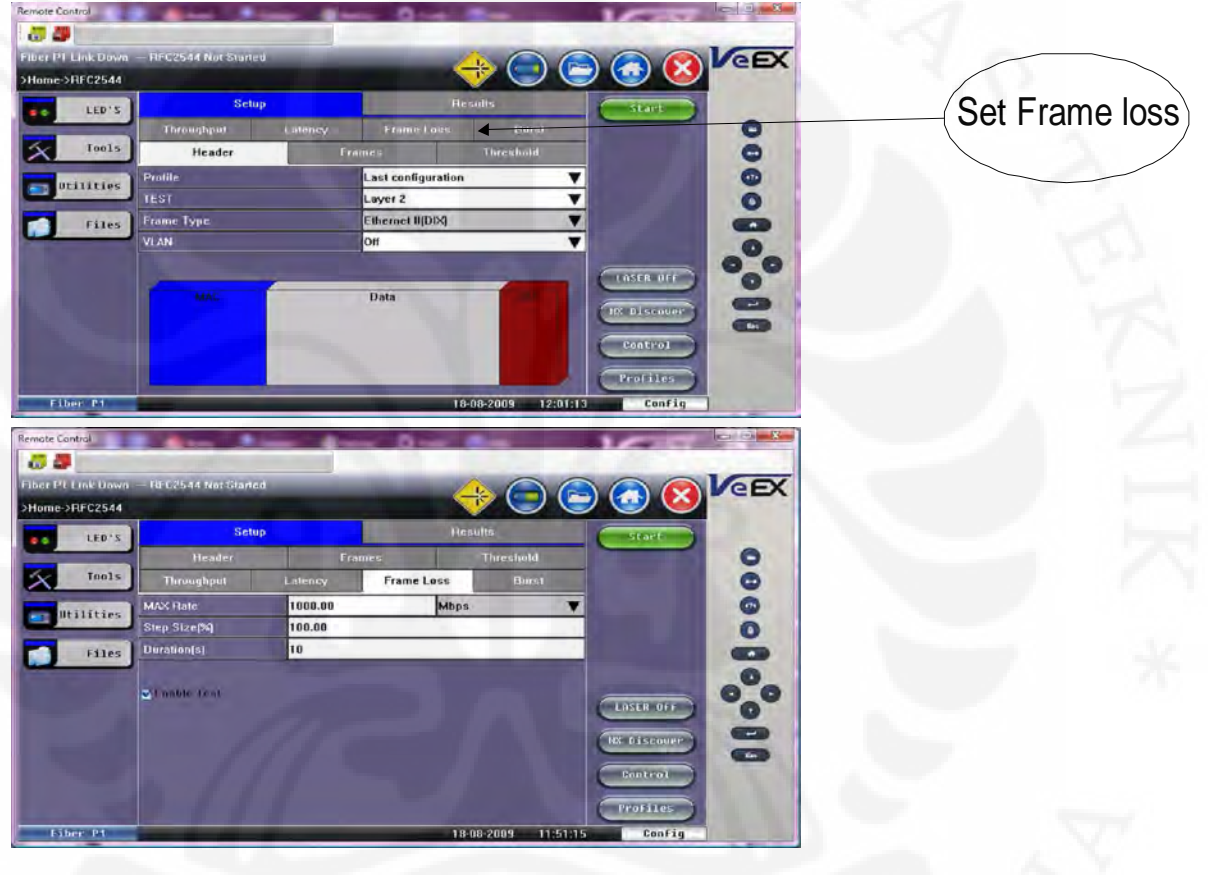

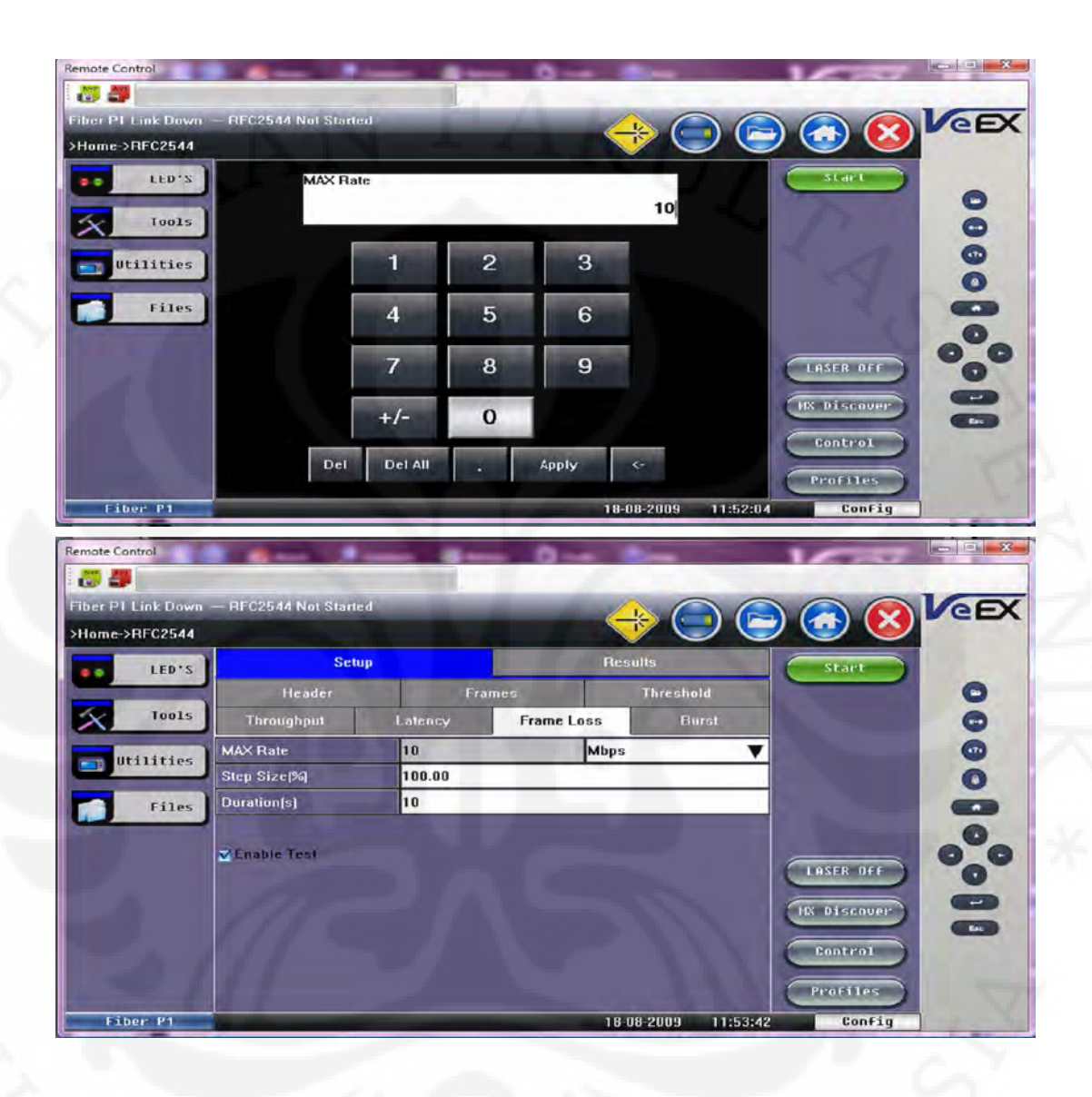

### **a3. Set Frame**

- pilih frame type1024, 1518, dan add frame 2000

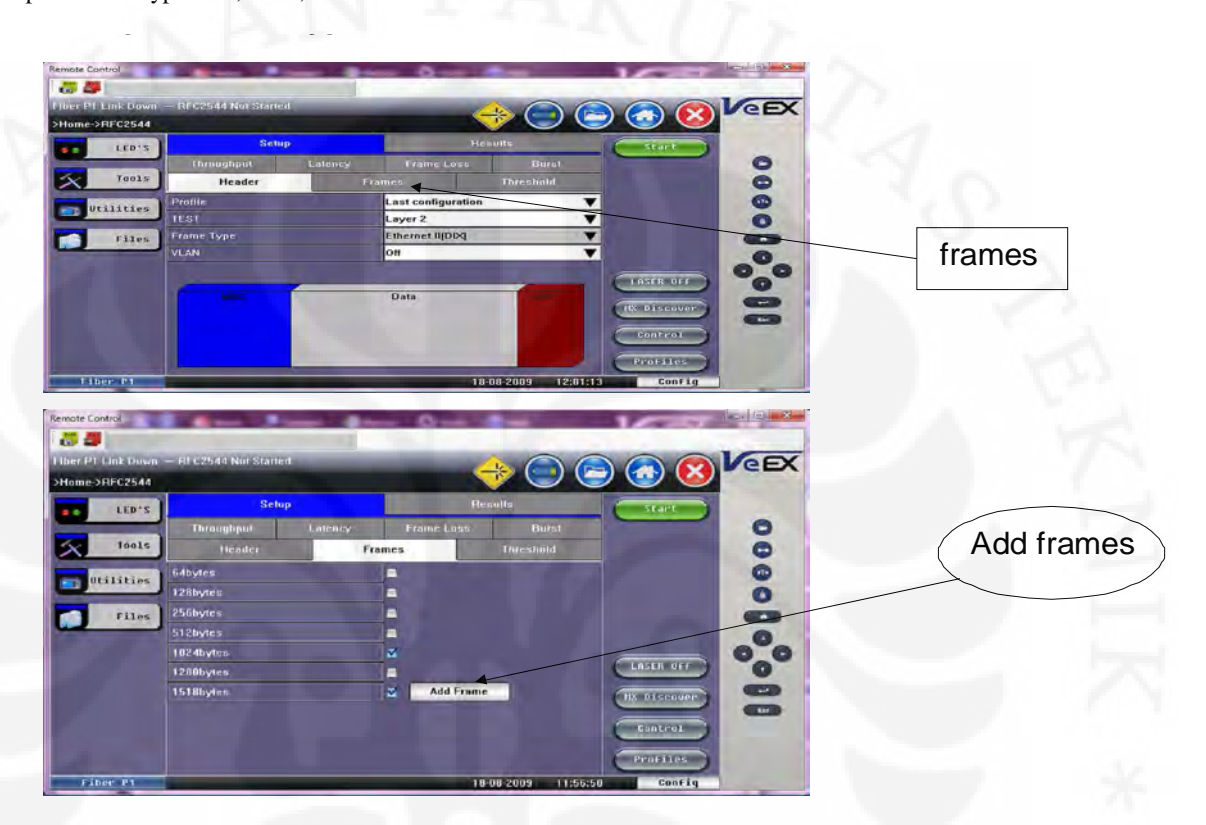

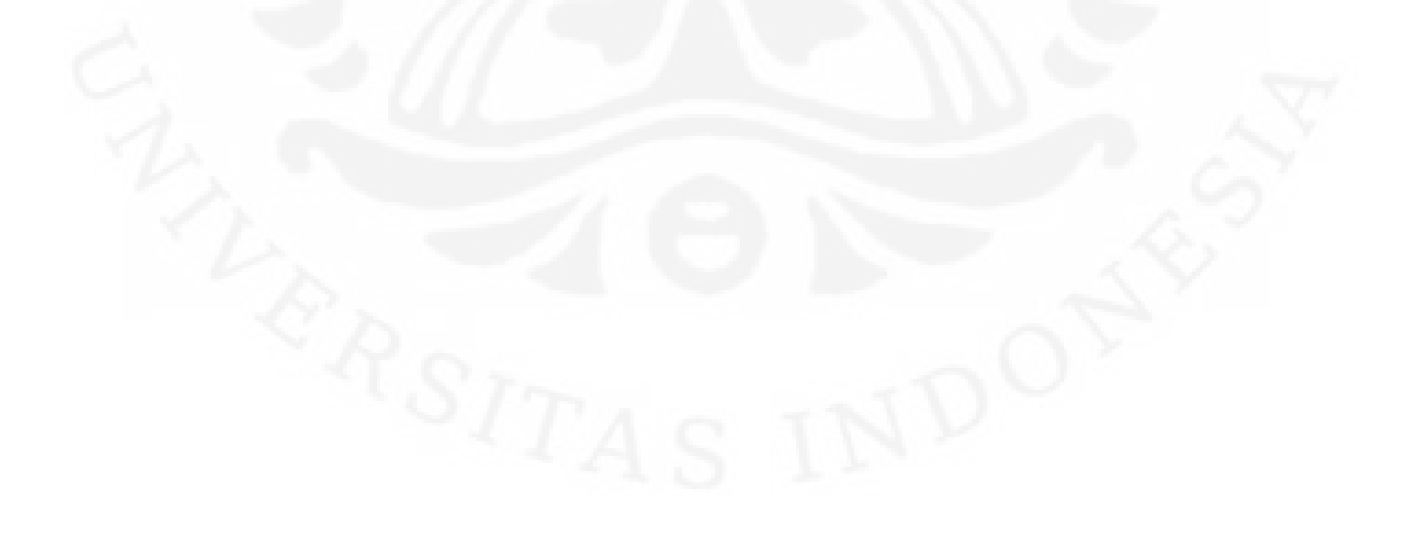

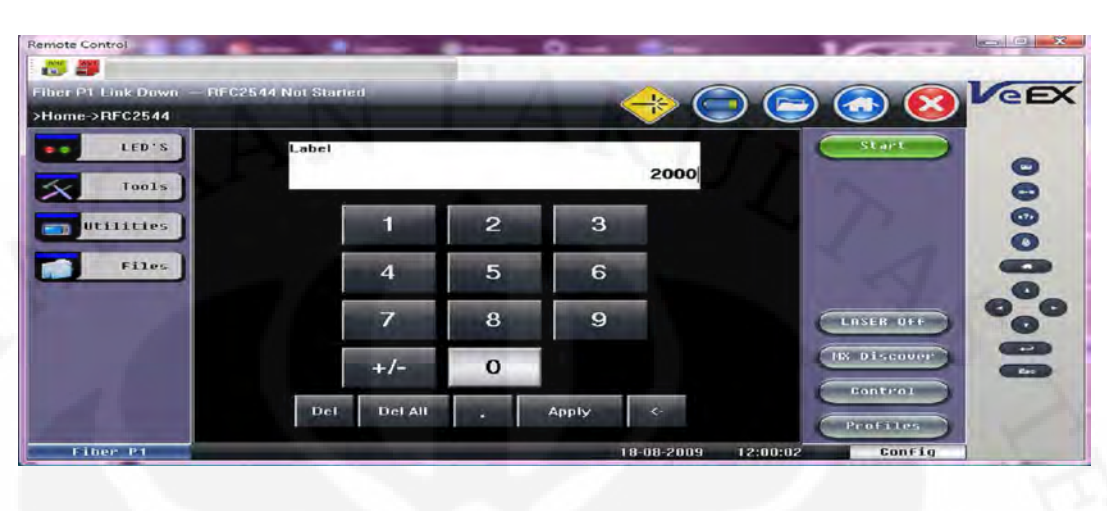

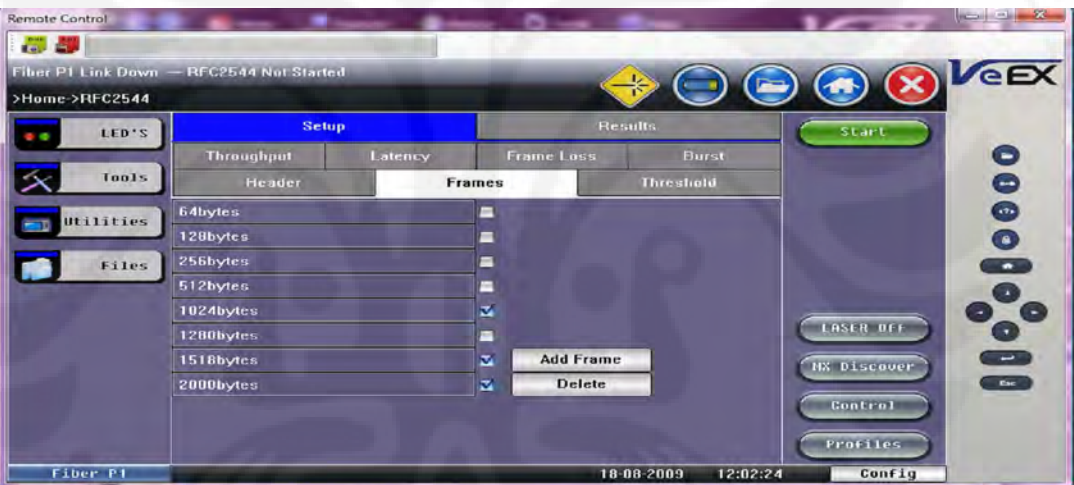

**4. Klik tombol start** 

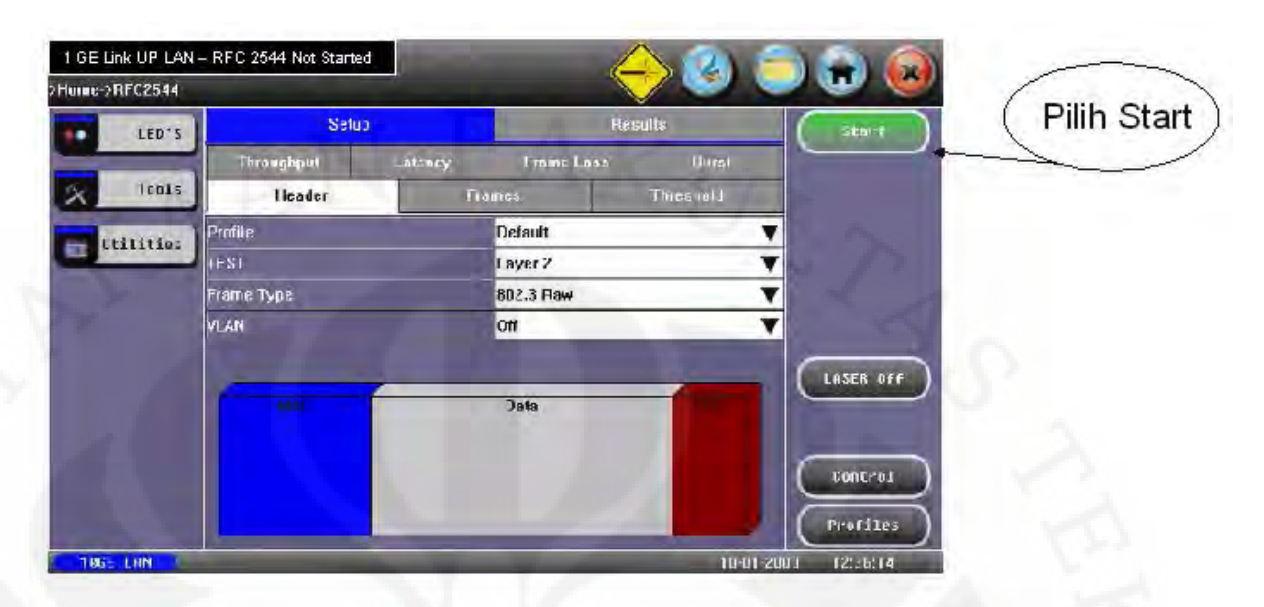

## **5 a. setup-result pilih throughput**

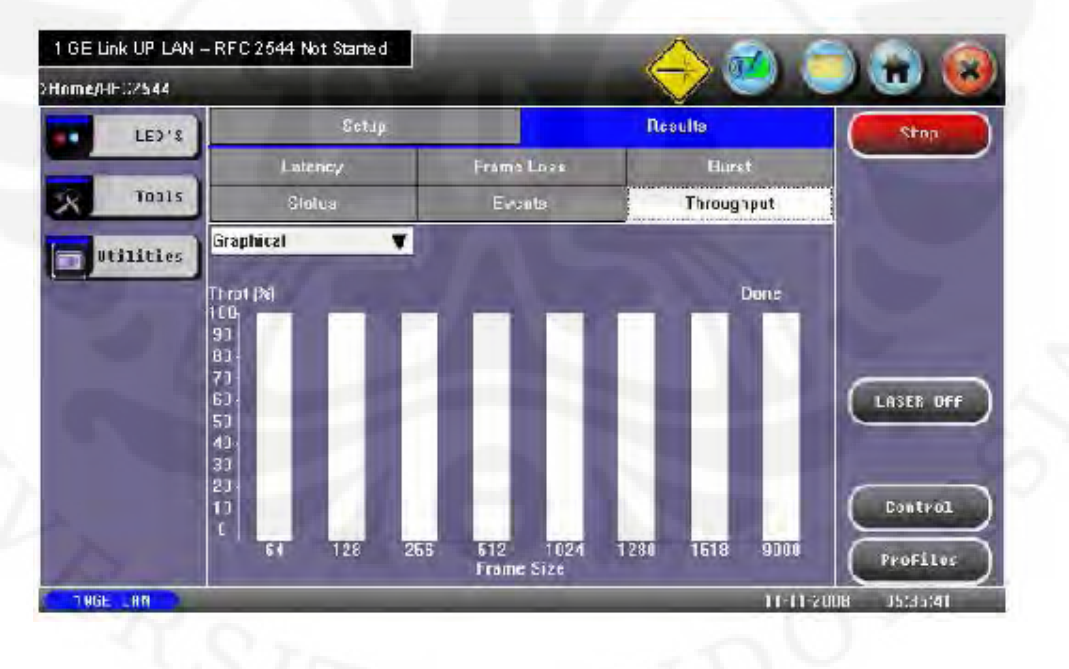

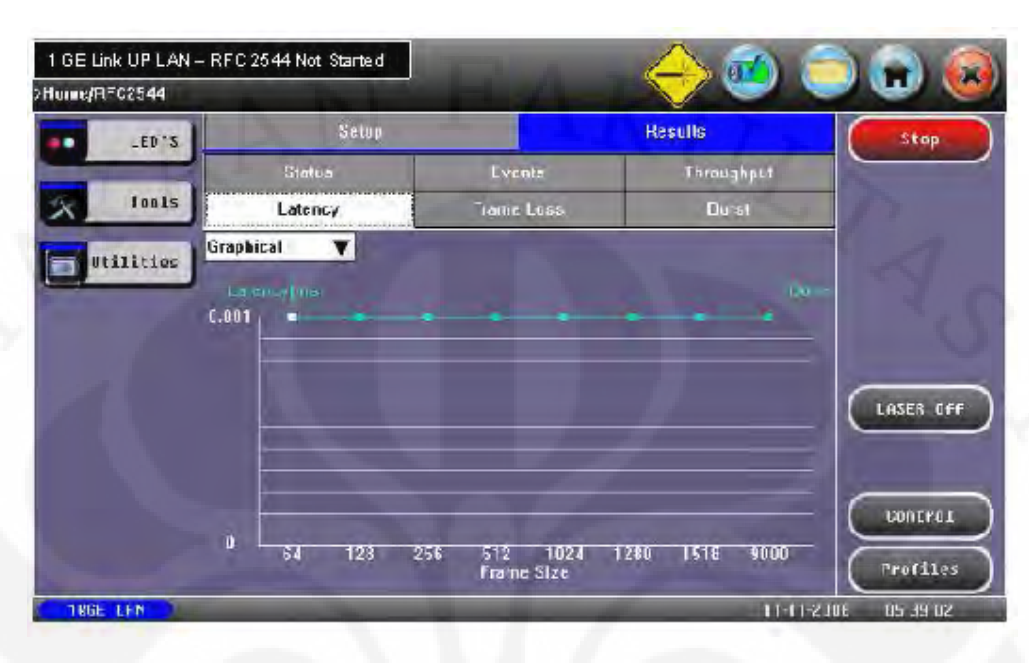

### **5 b. setup-result pilih latency**

## **5 c. setup-result pilih frame loss**

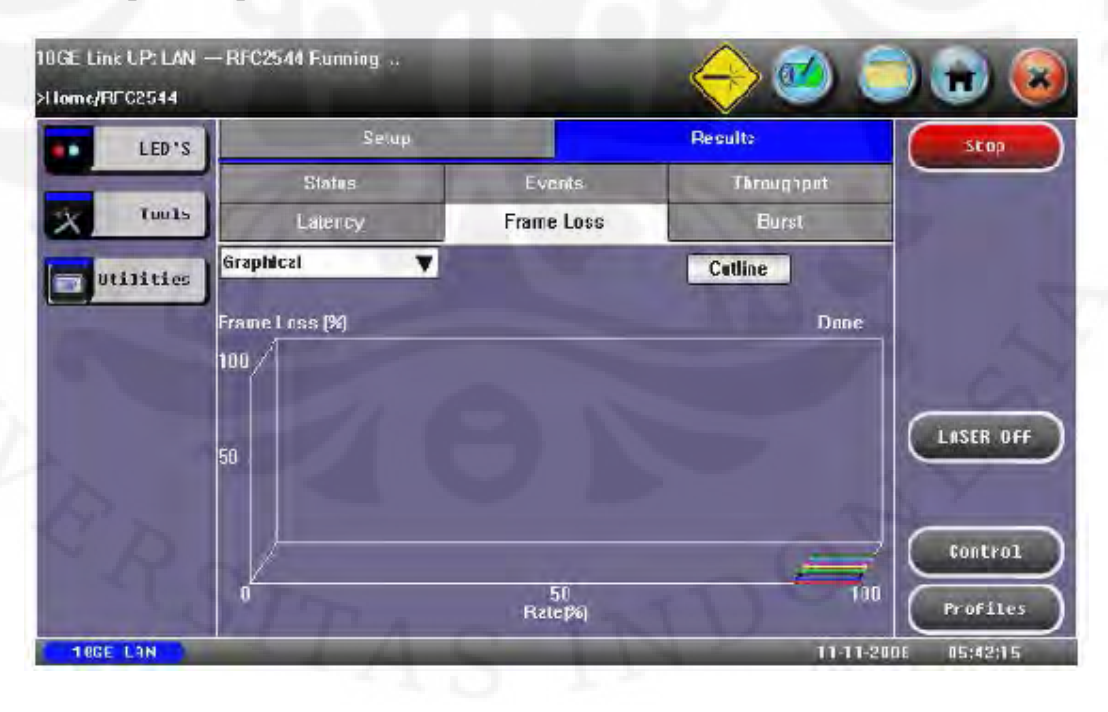

## **5 d. setup-result pilih burst**

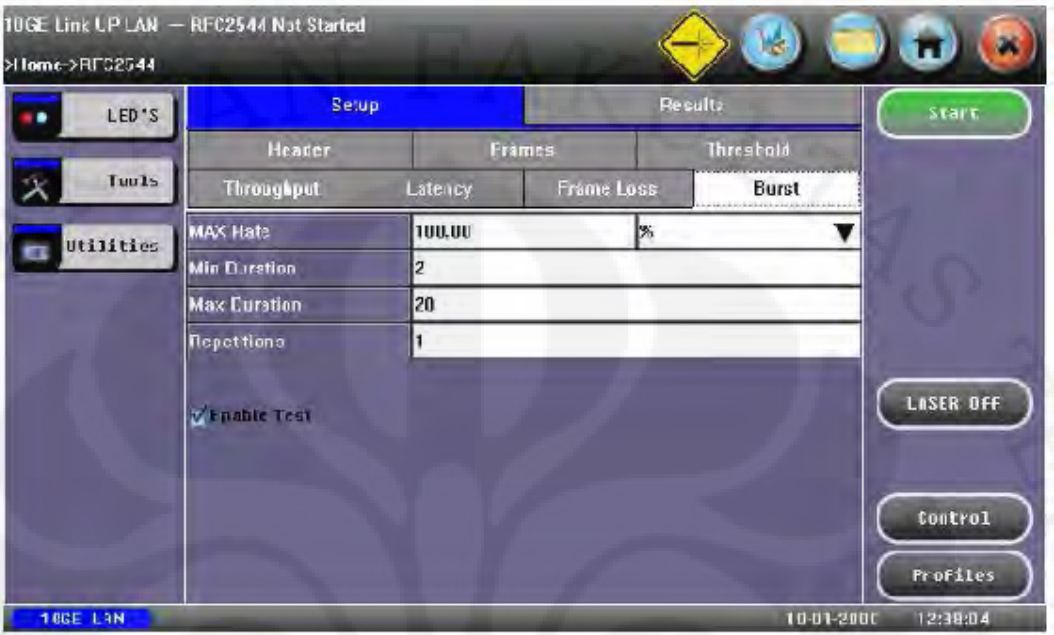

**6. Menyimpan hasil** 

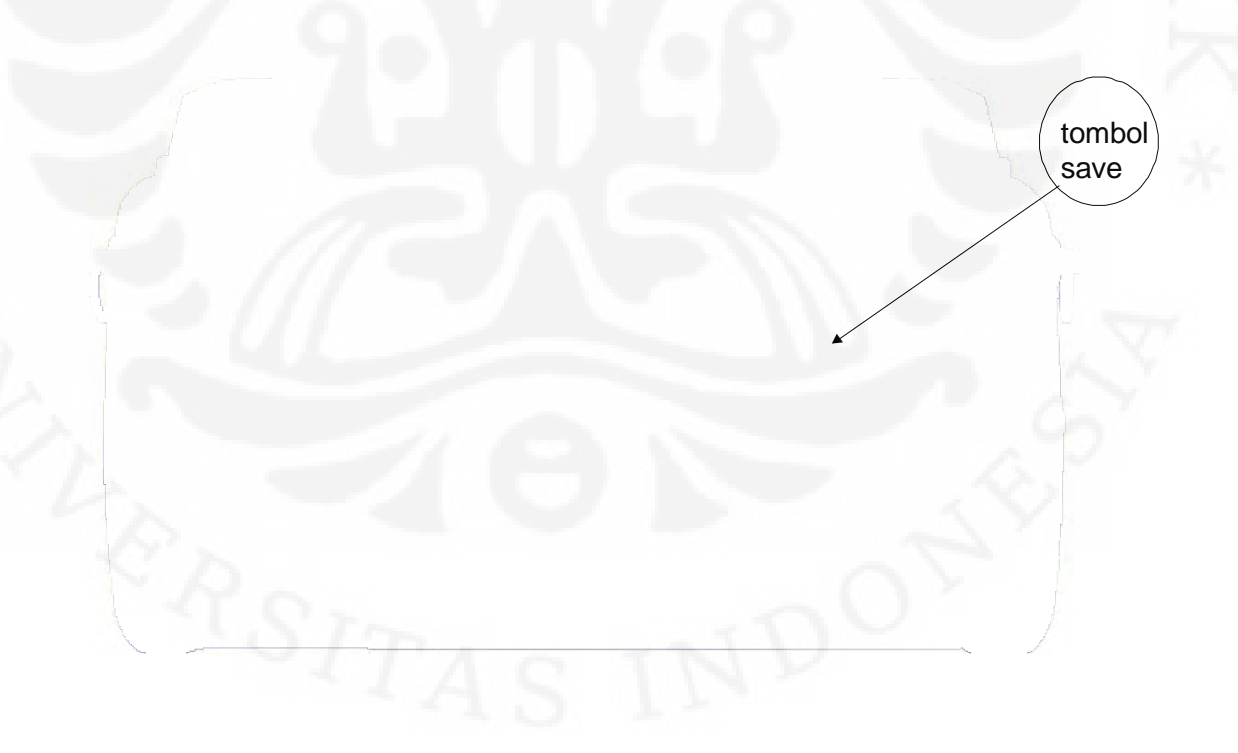